# Symantec<sup>™</sup> Storage Foundation Cluster File System High Availability 6.2 Release Notes - AIX

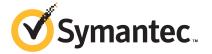

## Symantec<sup>™</sup> Storage Foundation Cluster File System High Availability Release Notes

The software described in this book is furnished under a license agreement and may be used only in accordance with the terms of the agreement.

Product version: 6.2

Document version: 6.2 Rev 3

#### Legal Notice

Copyright © 2015 Symantec Corporation. All rights reserved.

Symantec, the Symantec Logo, the Checkmark Logo, Veritas, Veritas Storage Foundation, CommandCentral, NetBackup, Enterprise Vault, and LiveUpdate are trademarks or registered trademarks of Symantec Corporation or its affiliates in the U.S. and other countries. Other names may be trademarks of their respective owners.

The product described in this document is distributed under licenses restricting its use, copying, distribution, and decompilation/reverse engineering. No part of this document may be reproduced in any form by any means without prior written authorization of Symantec Corporation and its licensors, if any.

THE DOCUMENTATION IS PROVIDED "AS IS" AND ALL EXPRESS OR IMPLIED CONDITIONS, REPRESENTATIONS AND WARRANTIES, INCLUDING ANY IMPLIED WARRANTY OF MERCHANTABILITY, FITNESS FOR A PARTICULAR PURPOSE OR NON-INFRINGEMENT, ARE DISCLAIMED, EXCEPT TO THE EXTENT THAT SUCH DISCLAIMERS ARE HELD TO BE LEGALLY INVALID. SYMANTEC CORPORATION SHALL NOT BE LIABLE FOR INCIDENTAL OR CONSEQUENTIAL DAMAGES IN CONNECTION WITH THE FURNISHING, PERFORMANCE, OR USE OF THIS DOCUMENTATION. THE INFORMATION CONTAINED IN THIS DOCUMENTATION IS SUBJECT TO CHANGE WITHOUT NOTICE.

The Licensed Software and Documentation are deemed to be commercial computer software as defined in FAR 12.212 and subject to restricted rights as defined in FAR Section 52.227-19 "Commercial Computer Software - Restricted Rights" and DFARS 227.7202, "Rights in Commercial Computer Software or Commercial Computer Software Documentation", as applicable, and any successor regulations, whether delivered by Symantec as on premises or hosted services. Any use, modification, reproduction release, performance, display or disclosure of the Licensed Software and Documentation by the U.S. Government shall be solely in accordance with the terms of this Agreement.

Symantec Corporation 350 Ellis Street Mountain View, CA 94043

http://www.symantec.com

## **Technical Support**

Symantec Technical Support maintains support centers globally. Technical Support's primary role is to respond to specific queries about product features and functionality. The Technical Support group also creates content for our online Knowledge Base. The Technical Support group works collaboratively with the other functional areas within Symantec to answer your questions in a timely fashion. For example, the Technical Support group works with Product Engineering and Symantec Security Response to provide alerting services and virus definition updates.

Symantec's support offerings include the following:

- A range of support options that give you the flexibility to select the right amount of service for any size organization
- Telephone and/or Web-based support that provides rapid response and up-to-the-minute information
- Upgrade assurance that delivers software upgrades
- Global support purchased on a regional business hours or 24 hours a day, 7 days a week basis
- Premium service offerings that include Account Management Services

For information about Symantec's support offerings, you can visit our website at the following URL:

#### www.symantec.com/business/support/index.jsp

All support services will be delivered in accordance with your support agreement and the then-current enterprise technical support policy.

### **Contacting Technical Support**

Customers with a current support agreement may access Technical Support information at the following URL:

#### www.symantec.com/business/support/contact\_techsupp\_static.jsp

Before contacting Technical Support, make sure you have satisfied the system requirements that are listed in your product documentation. Also, you should be at the computer on which the problem occurred, in case it is necessary to replicate the problem.

When you contact Technical Support, please have the following information available:

- Product release level
- Hardware information

- Available memory, disk space, and NIC information
- Operating system
- Version and patch level
- Network topology
- Router, gateway, and IP address information
- Problem description:
  - Error messages and log files
  - Troubleshooting that was performed before contacting Symantec
  - Recent software configuration changes and network changes

#### Licensing and registration

If your Symantec product requires registration or a license key, access our technical support Web page at the following URL:

www.symantec.com/business/support/

#### Customer service

Customer service information is available at the following URL:

www.symantec.com/business/support/

Customer Service is available to assist with non-technical questions, such as the following types of issues:

- Questions regarding product licensing or serialization
- Product registration updates, such as address or name changes
- General product information (features, language availability, local dealers)
- Latest information about product updates and upgrades
- Information about upgrade assurance and support contracts
- Information about the Symantec Buying Programs
- Advice about Symantec's technical support options
- Nontechnical presales questions
- Issues that are related to CD-ROMs or manuals

#### Support agreement resources

If you want to contact Symantec regarding an existing support agreement, please contact the support agreement administration team for your region as follows:

| Asia-Pacific and Japan          | customercare_apj@symantec.com |
|---------------------------------|-------------------------------|
| Europe, Middle-East, and Africa | semea@symantec.com            |
| North America and Latin America | supportsolutions@symantec.com |

#### Documentation

Product guides are available on the media in PDF format. Make sure that you are using the current version of the documentation. The document version appears on page 2 of each guide. The latest product documentation is available on the Symantec website.

#### https://sort.symantec.com/documents

Your feedback on product documentation is important to us. Send suggestions for improvements and reports on errors or omissions. Include the title and document version (located on the second page), and chapter and section titles of the text on which you are reporting. Send feedback to:

#### doc\_feedback@symantec.com

For information regarding the latest HOWTO articles, documentation updates, or to ask a question regarding product documentation, visit the Storage and Clustering Documentation forum on Symantec Connect.

https://www-secure.symantec.com/connect/storage-management/ forums/storage-and-clustering-documentation

#### About Symantec Connect

Symantec Connect is the peer-to-peer technical community site for Symantec's enterprise customers. Participants can connect and share information with other product users, including creating forum posts, articles, videos, downloads, blogs and suggesting ideas, as well as interact with Symantec product teams and Technical Support. Content is rated by the community, and members receive reward points for their contributions.

http://www.symantec.com/connect/storage-management

# Storage Foundation Cluster File System High Availability Release Notes

This document includes the following topics:

- About this document
- Component product release notes
- About Symantec Storage Foundation Cluster File System High Availability
- About Symantec Operations Readiness Tools
- Important release information
- Changes introduced in 6.2
- No longer supported
- System requirements
- Fixed issues
- Known issues
- Software limitations
- Documentation

## About this document

This document provides important information about Symantec Storage Foundation Cluster File System High Availability (SFCFSHA) version 6.2 for AIX. Review this entire document before you install or upgrade SFCFSHA.

The information in the Release Notes supersedes the information provided in the product documents for SFCFSHA.

This is "Document version: 6.2 Rev 3" of the Symantec Storage Foundation Cluster File System High Availability Release Notes. Before you start, make sure that you are using the latest version of this guide. The latest product documentation is available on the Symantec website at:

https://sort.symantec.com/documents

## Component product release notes

In addition to reading this Release Notes document, review the component product release notes before installing the product.

Product guides are available at the following location on the software media in PDF formats:

/docs/product name

Symantec recommends copying the files to the  $/{\tt opt/VRTS/docs}$  directory on your system.

This release includes the following component product release notes:

- Symantec Storage Foundation Release Notes (6.2)
- Symantec Cluster Server Release Notes (6.2)

## About Symantec Storage Foundation Cluster File System High Availability

Symantec Storage Foundation Cluster File System High Availability by Symantec extends Symantec Storage Foundation to support shared data in a storage area network (SAN) environment. Using Storage Foundation Cluster File System High Availability, multiple servers can concurrently access shared storage and files transparently to applications.

Symantec Storage Foundation Cluster File System High Availability also provides increased automation and intelligent management of availability and performance.

Symantec Storage Foundation Cluster File System High Availability includes Symantec Cluster Server, which adds high availability functionality to the product.

To install the product, follow the instructions in the Symantec Storage Foundation Cluster File System High Availability Installation Guide.

For information on high availability environments, read the Symantec Cluster Server documentation.

## About Symantec Operations Readiness Tools

Symantec Operations Readiness Tools (SORT) is a website that automates and simplifies some of the most time-consuming administrative tasks. SORT helps you manage your datacenter more efficiently and get the most out of your Symantec products.

SORT can help you do the following:

- Prepare for your next installation or upgrade List product installation and upgrade requirements, including operating system versions, memory, disk space, and architecture.
  - Analyze systems to determine if they are ready to install or upgrade Symantec products and generate an Installation and Upgrade custom report.
  - List patches by product or platform, and in the order they need to be installed. Display and download the most recent patches or historical patches.
  - Display Array Support Library (ASL) details by vendor, platform, or Storage Foundation and High Availability (SFHA) version.
     ASLs make it easier to manage arrays that are connected to SFHA-based servers.
  - List VCS and ApplicationHA agents, documentation, and downloads based on the agent type, application, and platform.
- Identify risks and get server-specific recommendations
- Analyze your servers for potential environmental risks.
   Generate a Risk Assessment custom report with specific recommendations about system availability, storage use, performance, and best practices.
- Display descriptions and solutions for thousands of Symantec error codes.

- Improve efficiency
   Get automatic email notifications about changes to patches, array-specific modules (ASLs/APMs/DDIs/DDLs), documentation, product releases, Hardware Compatibility Lists (HCLs), and VCS/ApplicationHA agents.
  - Quickly gather installed Symantec product and license key information from across your production environment. Generate a License/Deployment custom report that includes product names, versions, and platforms, server tiers, Symantec Performance Value Units (SPVUs), and End of Service Life dates.
  - List and download Symantec product documentation including product guides, manual pages, compatibility lists, and support articles.
  - Access links to important resources on a single page, including Symantec product support, SymConnect forums, customer care, Symantec training and education, Symantec FileConnect, the licensing portal, and my.symantec.com. The page also includes links to key vendor support sites.
  - Use a subset of SORT features from your iOS device. Download the application at: https://sort.symantec.com/mobile

**Note:** Certain features of SORT are not available for all products. Access to SORT is available at no extra cost.

To access SORT, go to:

https://sort.symantec.com

## Important release information

- For important updates regarding this release, review the Late-Breaking News TechNote on the Symantec Technical Support website: http://www.symantec.com/docs/TECH225259
- For the latest patches available for this release, go to: https://sort.symantec.com/
- The hardware compatibility list contains information about supported hardware and is updated regularly. For the latest information on supported hardware, visit the following URL:

http://www.symantec.com/docs/TECH211575

 The software compatibility list summarizes each Storage Foundation and High Availability (SFHA) Solutions product stack and the product features, operating system versions, and third-party products it supports. For the latest information on supported software, visit the following URL: http://www.symantec.com/docs/TECH225258

**Note:** Before you install or upgrade SFHA Solutions products, review the current compatibility lists to confirm the compatibility of your hardware and software.

## Changes introduced in 6.2

This section lists the changes in Symantec Storage Foundation Cluster File System High Availability 6.2.

### Changes related to installation and upgrades

The product installer includes the following changes in 6.2.

#### VxVM SmartIO support for SFCFSHA installations

VxVM SmartIO is supported for SFCFSHA installations. When SmartIO is enabled on multiple nodes, Group Lock Manager (GLM) library keeps cache on each node coherent.

See the Symantec<sup>™</sup> Storage Foundation and High Availability Solutions SmartIO for Solid State Drives Solutions Guide for details.

#### Connecting to the SORT website through a proxy server

The product installer connects to the Symantec Operations Readiness Tools (SORT) website for several purposes, such as downloading the latest installer patches, and uploading installer logs. Deployment Server can connect to SORT to automatically download Maintenance or Patch release images. In this release, before running the product installer or Deployment Server, you can use the following proxy settings to connect to SORT through proxy servers:

- # https\_proxy=http://proxy\_server:port
- # export https\_proxy
- # ftp\_proxy=http://proxy\_server:port
- # export ftp\_proxy

### Symantec Storage Foundation Cluster File System High Availability gets installed in secure mode by default

Symantec Storage Foundation Cluster File System High Availability gets installed in secure mode by default. You are advised to install SFCFSHA in secure mode to be able to control guest user access to secure clusters and encrypt communication between SFCFSHA components. You can choose the non-secure mode during installation; however, the product installer warns you during the installation with the following message:

Symantec recommends that you install the cluster in secure mode. This ensures that communication between cluster components is encrypted and cluster information is visible to specified users only.

The upgrade from non-secure mode continues to happen in non-secure mode. The upgrade from secure mode advises you to control user access to secure clusters.

# Support for centralized installations using the Deployment Server

The Deployment Server is a script that makes it easier to install or upgrade SFHA releases. The Deployment Server lets you store multiple release images in one central location and deploy them to systems of any supported UNIX or Linux platform (6.1 or later). Prior to 6.1, releases still require the same platform, architecture, distribution, and version of the operating system. You can use the Deployment Server if you want to install or upgrade multiple releases and or multiple platforms.

The Deployment Server lets you do the following as described in Table 1-1.

| Feature                                                                      | Description                                                                                                    |
|------------------------------------------------------------------------------|----------------------------------------------------------------------------------------------------|
| Install or Upgrade<br>systems with Install<br>Bundle and Install<br>Template | <ul> <li>Install or upgrade systems with an Install Bundle.</li> <li>Install packages on systems based on the information stored in the Install Template.</li> </ul> |
| Define or modify Install<br>Bundles                                          | Define or modify Install Bundles and save them using the Deployment Server.                                                                                          |
| Create Install Templates                                                     | Discover installed components on a running system that you want to replicate on new systems.                                                                         |

Table 1-1Deployment Server functionality

| Feature                                                                | Description                                                                                                    |
|------------------------------------------------------------------------|----------------------------------------------------------------------------------------------------|
| Connecting the<br>Deployment Server to<br>SORT using a proxy<br>server | Use a proxy server, a server that acts as an intermediary for requests from clients, for connecting the Deployment Server to the Symantec Operations Readiness Tools (SORT) website. |
| Platform Filtering                                                     | On the Set Preference menu, choose Selected Platforms to filter<br>the platforms that are currently being used in the deployment<br>environment.                                     |

 Table 1-1
 Deployment Server functionality (continued)

**Note:** The Deployment Server is available only for the script-based installer, not the web-based installer.

See the Installation Guide for more information.

# Support for setting up ssh and rsh connection using the pwdutil.pl utility

The password utility, pwdutil.pl, is bundled in the 6.2 release under the scripts directory. The users can run the pwdutil.pl utility to set up the ssh and rsh connection automatically.

# Changes related to Symantec Storage Foundation Cluster File System High Availability (SFCFSHA)

Symantec Storage Foundation Cluster File System High Availability (SFCFSHA) includes the following changes in 6.2:

### Support for Flexible Storage Sharing

Cluster Volume Manager (CVM) introduced the Flexible Storage Sharing (FSS) feature, which enables network sharing of local storage, cluster wide. The local storage can be in the form of Direct Attached Storage (DAS) or internal disk drives. Network shared storage is enabled by using a network interconnect between the nodes of a cluster.

FSS allows network shared storage to co-exist with physically shared storage, and logical volumes can be created using both types of storage creating a common storage namespace. Logical volumes using network shared storage provide data redundancy, high availability, and disaster recovery capabilities, without requiring physically shared storage, transparently to file systems and applications.

FSS use cases include support for current SFCFSHA and SF Oracle RAC use cases, off-host processing, DAS SSD benefits leveraged with existing SFCFSHA features, FSS with File System level caching, and campus cluster configuration.

For more information about FSS, see the Administrator's Guide.

### Auto deport of disabled FSS disk groups

When all the storage of an FSS disk group is lost and the disk group has become disabled, the CVMVoldg agent in VCS will try to deport that disk group during clean and offline entry points. However, note that if there are any pending I/Os or open counts on volumes, then the disk group will not be deported and will remain in the disabled state.

See the SFRAC or SFCFS admin guides for more information.

### Collecting application and daemon core data for debugging

If a Storage Foundation application or daemon encounters a problem, it may produce a core file. This release introduces the vxgetcore script which lets you efficiently collect the core file, binary file, library files, and any related debugging information and generate a tar file. You can then send the tar file to Symantec Technical Support for analysis.

For more information, see the *Symantec Storage Foundation and High Availability Solutions Troubleshooting Guide.* 

### Changes related to Veritas Volume Manager

Veritas Volume Manager (VxVM) includes the following changes in 6.2:

#### Layered volume enhancements for recovery and snapshots

In this release, a new enhancement is done for layered volumes so that when storage disconnection and subsequent reconnection happen, only inconsistent regions in the affected sub-volume are synchronized using the FastResync feature. In case of a storage failure, the mirror of the sub-volume on that storage will be detached and the future IOs on the sub-volume will be tracked by the DCO associated with the parent volume. When such a detached mirror is reattached after restoring storage connectivity, only regions that are inconsistent in the mirror would be synchronized using the FastResync feature.

Prior to this release, for a layered volume, if the storage within a mirror of a sub-volume became inaccessible, it led to full synchronization of that mirror when the storage was reconnected.

For more information about FastResync, see the Symantec Storage Foundation Cluster File System High Availability Administrator's Guide.

#### Read policy enhancement

In this release, to optimize the read performance, changes have been made in the plex read policies on VxVM volumes. When there are more than one mirror available to serve the read IO, VxVM will select the set of mirrors that will provide the optimal performance and round robin between those. In selecting the set of mirrors, the internal logic will take into account various factors such as site locality, disk connectivity, media type, layout(striping), etc. You can override the logic and set any plex as the preferred mirror or set a round-robin read policy to round robin between all the mirrors of a volume.

For more information about read policies, see the Administrator's Guide.

#### The ${\tt vxattachd}\ daemon\ added\ as\ a\ VCS\ resource$

In this release, the automatic site reattachment daemon, <code>vxattachd</code>, has been added in the list of resources monitored by VCS. The ProcessOnOnly agent in VCS will now monitor the <code>vxattachd</code> daemon. If the <code>vxattachd</code> process is not running, then in the next monitor cycle this agent will detect and restart it.

For more information about the vxattachd daemon, see the Administrator's Guide.

#### **VOM integration with FSS**

The Flexible Storage Sharing (FSS) feature in VxVM has been integrated with the Veritas Operations Manager (VOM) version 6.1. All the FSS operations can be done through the VOM console.

See the Veritas<sup>™</sup> Operations Manager Management Server 6.1 User Guide for details.

#### SmartIO: Support for caching on Solid-State Drives

The SmartIO feature of Storage Foundation and High Availability Solutions (SFHA Solutions) enables data efficiency on your solid-state devices through I/O caching. Using SmartIO to improve efficiency, you can optimize the cost per I/O per second (IOPS). SmartIO does not require in-depth knowledge of the hardware technologies underneath. SmartIO uses advanced, customizable heuristics to determine what data to cache and how that data gets removed from the cache. The heuristics take advantage of SFHA Solutions' knowledge of the characteristics of the workload.

SmartIO supports read and write-back caching for Veritas File System (VxFS) mounted on Veritas Volume Manager (VxVM) volumes, in several caching modes and configurations.

Read caching for applications running on VxVM volumes

- Read caching for applications running on VxFS file systems
- Write-back caching on applications running on VxFS file systems
- Database caching on VxFS file systems
- Database caching on VxVM volumes

To use SmartIO, you set up a cache area on the target device. You can do this task simply with one command, while the application is online. When the application issues an I/O request, SmartIO checks to see if the I/O can be serviced from the cache. As applications access data from the underlying volumes or file systems, certain data is moved to the cache based on the internal heuristics. Subsequent I/Os are processed from the cache.

You can also customize which data is cached, by adding advisory information to assist the SmartIO feature in making those determinations.

See the Symantec<sup>™</sup> Storage Foundation and High Availability Solutions SmartIO for Solid State Drives Solutions Guide for details.

## Synchronize existing volumes that may have been created without synchronization

The vxvol command sync attribute lets you synchronize existing volumes that may have been created without synchronization. You should run vxvol sync when the volume is idle.

For more information, see the vxvol(1M) man page.

#### **Changes related to Veritas File System**

There are no changes related to VxFS in this release.

#### Changes related to SFDB tools

The following sections describe the changes related to Storage Foundation for Databases (SFDB) tools in 6.2.

#### Support for multitenant databases

SFDB tools support operations on Oracle 12c multitenant databases. The SFDB tools do not support operations on individual Pluggable Databases (PDB).

#### Managing OEM using the Symantec Storage plug-in

Symantec Storage plug-in provides a graphical interface to efficiently manage and view your Storage Foundation and VCS objects through Oracle Enterprise Manager 12c (OEM).

The plug-in has the following three tabs:

- SmartIO provides a gateway to manage the objects that use Storage Foundation's SmartIO feature, which is an advanced caching solution.
- Snapshot enables you to apply the SFDB's point-in-time copy technologies to the selected database objects, such as datafiles, tablespaces.
- Cluster extracts various configuration-specific information from the Symantec Cluster Server and manifests them in a tabular format.

For details on downloading and using the plug-in, visit

https://www-secure.symantec.com/connect/downloads/sfna-solutions-62-symantec-storage-plug-oem-12c

### Changes to LLT, GAB, and I/O fencing

This section covers new features or enhancements made to LLT, GAB, and I/O fencing.

#### Changes to LLT

Symantec Cluster Server includes the following changes to LLT in 6.2:

#### Changes to I/O fencing

Symantec Cluster Server (VCS) includes the following changes to I/O fencing in 6.2:

# I/O fencing supports majority-based fencing mechanism, a new fencing mechanism that does not need coordination points

I/O fencing supports a new fencing mode called majority-based I/O fencing. Majority-based I/O fencing mode does not need coordination points to provide protection against data corruption and data consistency in a clustered environment. Use majority-based I/O fencing when there are no additional servers and or shared SCSI-3 disks to be used as coordination points. It provides a reliable arbitration method and does not require any additional hardware setup, such as CP Servers or shared SCSI3 disks.

In the event of a network failure, the majority sub-cluster wins the fencing race and survives the race. Note that even if the majority sub-cluster is hung or unresponsive, the minority sub-cluster loses the fencing race and the cluster panics. The cluster remains unavailable till the issue is resolved.

For more information, refer to the Installation Guide and Administrator's Guide.

#### Clear coordination point server registrations using the vxfenclearpre utility

The vxfenclearpre utility is enhanced to clear registrations from coordination point servers for the current cluster in addition to the existing functionality to remove

SCSI3 registrations and reservation keys from the set of coordinator disks and shared data disks. The local node from where you run the utility must have the UUID of the current cluster at /etc/vx/.uuids directory in the clusuuid file.

Note that you may experience delays while clearing registrations on the coordination point servers because the utility tries to establish a network connection with IP addresses used by the coordination point servers. The delay may occur because of a network issue or if the IP address is not reachable or is incorrect.

For more information, refer to the Administrator's Guide.

#### Raw disk I/O fencing policy is not supported

Symantec does not support raw disk policy for I/O fencing. Use DMP as the I/O fencing policy for coordinator disks that have either a single hardware path or multiple hardware paths to nodes.

For more information, refer to the Installation Guide and Administrator's Guide.

### Release level terminology changes

With the 6.2 release, terms that are used to describe patch-based releases have changed as follows:

| Pre 6.0.1 | 6.0.x, 6.1, 6.1.x | 6.2 and<br>forward | Status     | Available from      |
|-----------|-------------------|--------------------|------------|---------------------|
| P-Patch   | Public hot fix    | Patch              | Official   | SORT                |
| Hot fix   | Private hot fix   | Hot fix            | Unofficial | Customer<br>support |

Table 1-2Release level terminology changes

Official patch releases are available from SORT. This release was previously referred to as a P-Patch or a Public hot fix and is now referred to as a Patch. Unofficial patch releases are available from customer support. Hot fix is the only unofficial patch release.

## No longer supported

The following features are not supported in this release of SFCFSHA products:

Raw disk I/O fencing policy is no longer supported.

## System requirements

This section describes the system requirements for this release.

### Supported AIX operating systems

This section lists the supported operating systems for this release of Symantec products. For current updates, visit the Symantec Operations Readiness Tools Installation and Upgrade page: https://sort.symantec.com/land/install\_and\_upgrade.

Table 1-3 shows the supported operating systems for this release.

| Operating<br>systems | Levels   | Chipsets                     |
|----------------------|----------|------------------------------|
| AIX 7.1              | TL2, TL3 | Power 5, Power 6, or Power 7 |
| AIX 6.1              | TL8, TL9 | Power 5, Power 6, or Power 7 |

 Table 1-3
 Supported operating systems

# Symantec Storage Foundation Cluster File System High Availability hardware requirements

The following hardware requirements apply to Symantec Storage Foundation Cluster File System High Availability.

| The System Figh Availability |                                                                                                    |
|------------------------------|----------------------------------------------------------------------------------------------------|
| Requirement                  | Description                                                                                                    |
| Memory                       | 2 GB of memory.                                                                                                    |
| CPU                          | A minimum of 2 CPUs.                                                                                                    |
| Node                         | Symantec Storage Foundation Cluster File System High<br>Availability supports mixed cluster environments with AIX 6.1<br>and 7.1 operating systems. |

Table 1-4Hardware requirements for Symantec Storage Foundation ClusterFile System High Availability

| Requirement                       | Description                                                                                                    |
|-----------------------------------|----------------------------------------------------------------------------------------------------|
| Shared storage                    | Shared storage can be one or more shared disks or a disk<br>array connected either directly to the nodes of the cluster or<br>through a Fibre Channel Switch. Nodes can also have<br>non-shared or local devices on a local I/O channel. It is<br>advisable to have /, /usr, /var and other system partitions<br>on local devices. |
|                                   | In a Flexible Storage Sharing (FSS) environment, shared storage may not be required.                                                                                                    |
| Fibre Channel or iSCSI<br>storage | Each node in the cluster must have a Fibre Channel I/O channel or iSCSI storage to access shared storage devices. The primary component of the Fibre Channel fabric is the Fibre Channel switch.                                                                                                    |
| Cluster platforms                 | There are several hardware platforms that can function as<br>nodes in a Symantec Storage Foundation Cluster File System<br>High Availability (SFCFSHA) cluster.                                                                                                    |
|                                   | For a cluster to work correctly, all nodes must have the same<br>time. If you are not running the Network Time Protocol (NTP)<br>daemon, make sure the time on all the systems comprising<br>your cluster is synchronized.                                                                                                    |
| SAS or FCoE                       | Each node in the cluster must have an SAS or FCoE I/O channel to access shared storage devices. The primary components of the SAS or Fibre Channel over Ethernet (FCoE) fabric are the switches and HBAs.                                                                                                    |

| Table 1-4 | Hardware requirements for Symantec Storage Foundation Cluster |
|-----------|---------------------------------------------------------------|
|           | File System High Availability (continued)                     |

# Storage Foundation for Databases features supported in database environments

Storage Foundation for Databases (SFDB) product features are supported for the following database environments:

| Symantec Storage Foundation feature | DB2 | Oracle | Oracle RAC | Sybase |
|-------------------------------------|-----|--------|------------|--------|
| Oracle Disk Manager                 | No  | Yes    | Yes        | No     |
| Cached Oracle Disk Manager          | No  | Yes    | No         | No     |

**Table 1-5**SFDB features supported in database environments

| Symantec Storage Foundation<br>feature                            | DB2 | Oracle | Oracle RAC | Sybase |
|-------------------------------------------------------------------|-----|--------|------------|--------|
| Quick I/O                                                         | Yes | Yes    | Yes        | Yes    |
| Cached Quick I/O                                                  | Yes | Yes    | Yes        | Yes    |
| Concurrent I/O                                                    | Yes | Yes    | Yes        | Yes    |
| Storage Checkpoints                                               | Yes | Yes    | Yes        | Yes    |
| Flashsnap                                                         | Yes | Yes    | Yes        | Yes    |
| SmartTier                                                         | Yes | Yes    | Yes        | Yes    |
| Database Storage Checkpoints<br>Note: Requires Enterprise license | Yes | Yes    | Yes        | No     |
| Database Flashsnap<br>Note: Requires Enterprise license           | Yes | Yes    | Yes        | No     |
| SmartTier for Oracle Note: Requires Enterprise license            | No  | Yes    | Yes        | No     |

**Table 1-5** SFDB features supported in database environments (continued)

Notes:

- SmartTier is an expanded and renamed version of Dynamic Storage Tiering (DST).
- Storage Foundation for Databases (SFDB) tools Database Storage Checkpoint, Database Flashsnap, and SmartTier for Oracle are supported with an Enterprise product license.

For the most current information on Storage Foundation products and single instance Oracle versions supported, see:

#### http://www.symantec.com/docs/DOC4039

Review the current Oracle documentation to confirm the compatibility of your hardware and software.

### Disk space requirements

Before installing any of the Symantec Storage Foundation products, confirm that your system has enough free disk space.

Use the "Perform a Preinstallation Check" (P) menu or the -precheck option of the product installer to determine whether there is sufficient space.

```
# ./installer -precheck
```

### Number of nodes supported

SFCFSHA supports cluster configurations with up to 64 nodes.

Flexible Storage Sharing (FSS) only supports cluster configurations with up to 8 nodes.

SmartIO writeback caching only supports cluster configurations with up to 2 nodes.

### AIX APARs required for Virtual Memory Management chunking

Table 1-6 lists the AIX APARs that you must install to use the Virtual Memory Management (VMM) chunking feature, as well as the default value for the thrpgio\_npages and thrpgio\_inval APAR tunables.

| Operating System | Required APARs     | Default APAR tunable<br>value |
|------------------|--------------------|-------------------------------|
| AIX 6 TL8        | IV16685<br>IV18846 | 0<br>1024                     |
| AIX 7 TL2        | IV17138<br>IV19372 | 0<br>1024                     |

 Table 1-6
 AIX APARs required for Virtual Memory Management chunking

You must set dchunk\_enable=1 to enable Veritas File System (VxFS) to utilize the VMM chunking feature rather than the VxFS internal chunking feature.

For information about setting the dchunk\_enable tunable, see the vxtunefs(1M) manual page.

### Required attributes of LUNs for DMP devices

When the reserve\_policy=single\_path and reserve\_lock=yes, the SCSI-2 reserve may be placed on the device, which affects I/O load balancing and performance. To prevent the impact to load balancing and performance, set the reserve\_policy=no\_reserve and reserve\_lock=no for the devices that are managed by DMP.

These settings are also required for a cluster set-up.

#### Set the following attributes for LUNs

- 1 Set the following attributes:
  - If the path has the reserve\_policy attribute set, change the reserve policy attribute to no reserve for all the paths.

```
# lsattr -E1 hdisk557 | grep res
reserve_policy single_path
Reserve Policy True
# chdev -1 hdisk557 -a reserve_policy=no_reserve -P
hdisk557 changed
```

If the path has the reserve\_lock attribute set, change the reserve\_lock attribute to no.

```
# lsattr -E1 hdisk558 | grep reserve_lock
reserve_lock yes
Reserve Device on open True
# chdev -1 hdisk558 -a reserve_lock=no -P
hdisk558 changed
```

2 Reboot the system for the changes to take effect.

## **Fixed issues**

This section covers the incidents that are fixed in this release.

### Installation and upgrades fixed issues

This section describes the incidents that are fixed related to installation and upgrades in this release.

| Incident | Description                                                                                                    |
|----------|----------------------------------------------------------------------------------------------------|
| 3326196  | Rolling upgrade may encounter a problem if open volumes from different disk groups have the same name.                                               |
| 3326639  | CP server service group fails to come online with the default database path after the CP server is upgraded from 6.0 to 6.2 on a multi-node cluster. |

**Table 1-7** Fixed issues related to installation and upgrades

| Table 1-7 | Fixed issues related to installation and upgrades (continued)                                        |
|-----------|----------------------------------------------------------------------------------------------------|
| Incident  | Description                                                                                          |
| 3442070   | If you select rolling upgrade task from the Install Bundles menu, the Installer exits with an error. |

# Symantec Storage Foundation Cluster File System High Availability fixed issues

This section describes the incidents that are fixed in Symantec Storage Foundation Cluster File System High Availability in this release.

See "Veritas File System fixed issues" on page 27.

See "Veritas Volume Manager fixed issues" on page 29.

| Incident | Description                                                                                                    |
|----------|----------------------------------------------------------------------------------------------------|
| 3642894  | VxFS agents for VCS should honor the customization of ${\tt VCS\_LOG}.$                                                                                                    |
| 3592783  | On the FSS partially shared storage configuration, after you run hastop -all and then hastart, remote disks, which are not part of the disk group, are not visible in vxdisk -o alldgs list. |
| 3582470  | Data change object (DCO) volume gets created using the same node's disks for both plexes.                                                                                                    |
| 3573908  | Multiple cbrbk.tmp\$\$ files in the /var/tmp folder on each node do not clean up properly.                                                                                                   |
| 3552008  | The vxconfigrestore (vxvol resync) operation hangs on the master node while recovering a stripe-mirror volume.                                                                               |
| 3551050  | The $\mathbf{vx}^{\star}$ commands are not able to connect to vxconfigd.                                                                                                    |
| 3547833  | With Storage and I/Os from all three nodes, an I/O hang occurs.                                                                                                    |
| 3538683  | After a master panic, the new master does not start plex resync when the older master comes online and joins the cluster.                                                                    |

 Table 1-8
 Symantec Storage Foundation Cluster File System High Availability fixed issues

| fixed issues (continued) |                                                                                                    |
|--------------------------|----------------------------------------------------------------------------------------------------|
| Incident                 | Description                                                                                                    |
| 3537519                  | The vxdisk unexport command hangs and then vxconfigd gets fault in an asymmetric array connection setup.                                                           |
| 3534779                  | Internal stress testing on Cluster File System (CFS) hits a debug assert.                                                                                          |
| 3523731                  | VxVM command check for device compliance prior to doing FSS operations on disks.                                                                                   |
| 3517695                  | Storage failure in the FSS environment causes an I/O hang on all nodes.                                                                                            |
| 3508390                  | DCO object is unnecessarily marked BADLOG mode in cascade failure scenarios, and it results in requiring a full-recovery and can result in lost snapshots as well. |
| 3505017                  | When the da name is the same as the existing dm name, the vxdg addisk operation from slave fails.                                                                  |
| 3496673                  | On a Flexible Storage Sharing (FSS) disk group, the read I/O performance is impacted.                                                                              |
| 3495811                  | When you create a disk group, the disk shows LMISSING state when the SCSI PGR operation fails.                                                                     |
| 3489167                  | Plex(es) on remote disks goes to DISABLED state because<br>of a plex I/O error encountered after slave node reboot in<br>cluster volume manger.                    |
| 3484570                  | Accessing CVM message after decrementing reference count causes a panic.                                                                                           |
| 3482026                  | The vxattachd(1M) daemon reattaches plexes of manually detached site.                                                                                              |
| 3449152                  | The vxtunefs(1M) command fails to set the thin_friendly_alloc tunable in cluster file systems.                                                                     |
| 3430256                  | Space allocation for Volume: Single DAS disk in a disk group takes more preference than shared storage in that disk group.                                         |
| 3422704                  | Unique prefix generation algorithm redesign for forming cluster wide consistent name (CCN).                                                                        |

# Table 1-8Symantec Storage Foundation Cluster File System High Availability<br/>fixed issues (continued)

| fixed iss | ues (continued)                                                                                                    |
|-----------|----------------------------------------------------------------------------------------------------|
| Incident  | Description                                                                                                    |
| 3411438   | The preferred and round-robin read policy settings should be honoured irrespective of local connectivity to the plexes.                                                                 |
| 3394940   | Anomaly numbers are displayed in the $\ensuremath{\mathtt{vxstat}}$ output.                                                                                                    |
| 3383625   | When a cluster node that contributes the storage to the Flexible Storage Sharing (FSS) disk group rejoins the cluster, the local disks brought back by that node do not get reattached. |
| 3373747   | Adding new nodes to the 22-node cluster causes Cluster File System (CFS) failures after CVM deletes 2 nodes.                                                                            |
| 3368361   | When siteconsistency is configured within a private disk group<br>and Cluster Volumne Manager (CVM) is up, then the reattach<br>operation of a detached site fails.                     |
| 3329603   | The vxconfigd related error messages are observed in system log files on every node for large cluster setups.                                                                           |
| 3300418   | VxVM volume operations on shared volumes cause unnecessary read I/Os.                                                                                                    |
| 3286030   | Vxattachd debug messages get displayed on the console during a reboot.                                                                                                    |
| 3283518   | Disk group deport operation reports messages in the syslog for remote disks.                                                                                                    |
| 3283418   | Writes from the source node hang due to heavy workload on the target node.                                                                                                    |
| 3281160   | When autoreminor is set off, no error is thrown when you import a disk group having the same minor number as that of the existing imported disk group.                                  |
| 3152304   | When connectivity to some of the plexes of a volume is lost from all nodes, an I/O hang occurs.                                                                                         |
| 2705055   | The preferred and round-robin read policy settings should be honoured irrespective of local connectivity to the plexes.                                                                 |

# Table 1-8Symantec Storage Foundation Cluster File System High Availability<br/>fixed issues (continued)

| Table 1-8 | Symantec Storage Foundation Cluster File System High Availability |
|-----------|-------------------------------------------------------------------|
|           | fixed issues (continued)                                          |

| Incident | Description                                                                                              |
|----------|----------------------------------------------------------------------------------------------------|
| 1203819  | In some cases, inode and allocation maps inconsistencies occur in the event of a node crash in clusters. |
| 640213   | The node panics in case of overlapping reconfigurations due to race conditions.                          |

## Veritas File System fixed issues

This section describes the incidents that are fixed in Veritas File System (VxFS) in this release.

| Incident | Description                                                                                                    |
|----------|----------------------------------------------------------------------------------------------------|
| 3641719  | The fallocate may allocate a highly fragmented file when the size of the file is extremely large.                                                                                              |
| 3597482  | The pwrite (2) function fails with the EOPNOTSUPP error.                                                                                                    |
| 3563796  | The file system fullfsck flag is set when the inode table overflows.                                                                                                    |
| 3560968  | The delicache_enable tunable is not persistent in the Cluster File System (CFS) environment.                                                                                                   |
| 3560187  | The kernel may panic when the buffer is freed in the vx_dexh_preadd_space() function with the message Data Key Miss Fault in kernel mode.                                                      |
| 3550103  | After you upgrade or restart the system, mismatch in SSD cache usage may occur.                                                                                                    |
| 3520349  | When there is a huge number of dirty pages in the memory,<br>and a sparse write is performed at a large offset of 4 TB or<br>above on an existing file that is not null, the file system hangs |
| 3484336  | The fidtovp() system call can panic in the vx_itryhold_locked() function.                                                                                                    |
| 3469644  | The system panics in the $\texttt{vx\_logbuf\_clean()}$ function.                                                                                                    |
| 3466020  | The file system is corrupted with the error message vx_direrr: vx_dexh_keycheck_1.                                                                                                    |

Table 1-9Veritas File System fixed issues

| Incident | Description                                                                                                    |
|----------|----------------------------------------------------------------------------------------------------|
| 3465324  | Unmounting a VxFS file system causes a Data Storage Interrupt (DSI).                                                                                  |
| 3457803  | The file system gets disabled intermittently with metadata I/O errors.                                                                                |
| 3444775  | Internal noise testing on cluster file system results in a kerne panic in vx_fsadm_query() function with an error message                             |
| 3434811  | The vxfsconvert(1M) command in VxFS 6.1 hangs.                                                                                                    |
| 3424564  | fsppadm fails with ENODEV and file is encrypted of is not a database errors.                                                                          |
| 3417076  | The vxtunefs(1M) command fails to set tunables when the file contains blank lines or white spaces.                                                    |
| 3415639  | The type of the fsdedupadm(1M) command always shows<br>as MANUAL even when it is launched by the fsdedupsche<br>daemon.                               |
| 3395692  | Double deletion of a pointer in the vx_do_getacl() function causes an abend_trap().                                                                   |
| 3394803  | A panic is observed in the VxFS routine vx_upgrade7() function while running the vxupgrade command (1M).                                              |
| 3340286  | After a file system is resized, the tunable setting dalloc_enable is reset to a default value.                                                        |
| 3335272  | The mkfs (make file system) command dumps core when the log size provided is not aligned.                                                             |
| 3332902  | While shutting down, the system running the fsclustadm(1M) command panics.                                                                            |
| 3317368  | File system operations needing a file system freeze may take<br>longer in the presence of file level snapshots and when there<br>is a heavy I/O load. |
| 3297840  | VxFS corruption is detected during a dynamic LUN resize operation.                                                                                    |
| 3237204  | The vxfsstat(1M) statistical reporting tool displays inaccurate memory usage information.                                                             |

**Table 1-9**Veritas File System fixed issues (continued)

| Table 1.5 Ventas The System has |  |                                                                           |
|---------------------------------|--|---------------------------------------------------------------------------|
| Incident                        |  | Description                                                               |
| 3121933                         |  | There is a DB2 crash or corruption when EOPNOTSUPP is returned from VxFS. |

Table 1-9Veritas File System fixed issues (continued)

## Veritas Volume Manager fixed issues

This section describes the incidents that are fixed in Veritas Volume Manager (VxVM) in this release. This list includes Volume Replicator fixed issues.

| Incident | Description                                                                                                    |
|----------|----------------------------------------------------------------------------------------------------|
| 3614473  | VVR replication hangs and rlink gets disconnected/reconnected frequently due to the inappropriate type used on AIX. |
| 3584311  | The vxconfigd daemon hangs with "vol_rv_transaction_prepare+0005C8" on secondary site.                              |
| 3580962  | A panic occurs in VxDMP under high I/O load, and may cause complete storage disconnection.                          |
| 3577957  | Database instance is terminated while rebooting a node.                                                             |
| 3566493  | Orphan cpmap objects cannot be removed after you disassociate unfinished snap plexes.                               |
| 3565212  | I/O failure occurs during controller giveback operations with Netapp FAS31700 array.                                |
| 3564260  | The vxrlink pause command hangs on the primary master node.                                                         |
| 3555230  | The vxconfigd daemon hangs in Veritas Volume Replicator (VVR) when writing to SRL volume during replication.        |
| 3554608  | Mirroring a volume creates a larger plex than the original on a CDS disk.                                           |
| 3553407  | The SmartMove feature cannot work on layered volumes that do not have thin disks.                                   |
| 3544972  | 620:dmp:coredump while rebooting the OS after dmp installation.                                                     |
| 3543284  | Storage devices are not visible in the vxdisk list or the vxdmpadm getdmpnode outputs.                              |
| 3542713  | The vxdmpadm listenclosure all displays a different enclosure from array console.                                   |

Table 1-10Veritas Volume Manager fixed issues

|          | vertias volume manager tixed issues (continued)                                                                                                    |  |  |
|----------|----------------------------------------------------------------------------------------------------|--|--|
| Incident | Description                                                                                                    |  |  |
| 3542272  | The vxconfigbackupd daemon never exits after reboot. The daemon remains active for a disk group because configuration has been changed after the backup is initiated. |  |  |
| 3539548  | Duplicate disks and I/O error occurs after dynamic LUN allocation.                                                                                                    |  |  |
| 3526500  | DMP I/O getting timeout lot earlier than io timeout value if I/O statistics daemon<br>is not running.                                                                 |  |  |
| 3521726  | When using Symantec Replication Option, system panics happens due to double freeing IOHINT memory.                                                                    |  |  |
| 3520991  | The vxconfigd(1M) daemon dumps core due to memory corruption.                                                                                                    |  |  |
| 3513392  | Secondary panics when rebooted while heavy IOs are going on primary.                                                                                                  |  |  |
| 3506336  | Address deadlock between message processing on DR and Quiescing of IOs.                                                                                               |  |  |
| 3502923  | ESX panic while running add/remove devices from smartpool with no license installed on server.                                                                        |  |  |
| 3498228  | The $\mathtt{vxconfigd}$ core dump occurs after port disable or enable operation with migration from PP to DMP.                                                       |  |  |
| 3495553  | DV:6.1 The vxconfigd daemon hangs on secondary in vol_ru_transaction_prepare.                                                                                         |  |  |
| 3490458  | After managing class under PP, some of the devices are seen in error state.                                                                                           |  |  |
| 3489572  | Slave nodes panic when volume with DCO hits storage failure while volume is online.                                                                                   |  |  |
| 3482026  | The vxattachd(1M) daemon reattaches plexes of manually detached site.                                                                                                 |  |  |
| 3478019  | When VxVM fails to assign a unique name to a new DCL volume, the vxsnap prepare command fails silently without giving an error.                                       |  |  |
| 3456153  | When Veritas Volume Replicator (VVR) replication is in progress, a Cluster Volume Manager (CVM) slave node reboot causes an I/O hang.                                 |  |  |
| 3455460  | The vxfmrshowmap and the verify_dco_header utilities fail.                                                                                                    |  |  |
| 3450758  | The slave node was not able to join CVM cluster and resulted in panic.                                                                                                |  |  |
| 3446415  | A pool may get added to the file system when the file system shrink operation is performed on FileStore.                                                              |  |  |
|          |                                                                                                    |  |  |

 Table 1-10
 Veritas Volume Manager fixed issues (continued)

| Incident | Description                                                                                                    |
|----------|----------------------------------------------------------------------------------------------------|
| 3440790  | The $\ensuremath{vxassist}$ command with parameter mirror and the vxplex command(1M) with parameter att hang.                                                               |
| 3428025  | When heavy parallel I/O load is issued, the system that runs Symantec Replication Option (VVR) and is configured as VVR primary crashes.                                    |
| 3417044  | System becomes unresponsive while creating a VVR TCP connection.                                                                                                    |
| 3415188  | I/O hangs during replication in Veritas Volume Replicator (VVR).                                                                                                    |
| 3411668  | Network and host endian difference is not handled in the nmcom_print_sock_storage() function.                                                                               |
| 3403390  | After a crash, the linked-to volume goes into NEEDSYNC state.                                                                                                    |
| 3399323  | The reconfiguration of DMP database fails.                                                                                                    |
| 3399131  | For PowerPath (PP) enclosure, both DA_TPD and DA_COEXIST_TPD flags are set.                                                                                                 |
| 3385905  | Data corruption occurs after VxVM makes cache area offline and online again without a reboot.                                                                               |
| 3385753  | Replication to the Disaster Recovery (DR) site hangs even though Replication links (Rlinks) are in the connected state.                                                     |
| 3374200  | A system panic or exceptional IO delays are observed while executing snapshot operations, such as, refresh.                                                                 |
| 3373208  | DMP wrongly sends the SCSI PR OUT command with APTPL bit value as '0' to arrays.                                                                                            |
| 3368361  | When siteconsistency is configured within a private disk group (with LUNs mapped only to local server) and CVM is up, then the reattach operation of a detached site fails. |
| 3367997  | Customer was performing an OS lun removal when the system paniced.                                                                                                    |
| 3326964  | VxVM hangs in Clustered Volume Manager (CVM) environments in the presence of FMR operations.                                                                                |
| 3317430  | The vxdiskunsetup utility throws error after upgrade from 5.1SP1RP4.                                                                                                    |
| 3287940  | LUNs from any EMC CLARiiON arrays that have Not Ready state are shown in the "online invalid" state by Veritas Volume Manager (VxVM).                                       |

**Table 1-10**Veritas Volume Manager fixed issues (continued)

| Incident | Description                                                                                                    |
|----------|----------------------------------------------------------------------------------------------------|
| 3279932  | The vxdisksetup and vxdiskunsetup utilities fail for disks that are part of a deported disk group, even if "-f" option is specified.                               |
| 3236772  | Heavy I/O loads on primary sites result in transaction/session timeouts between the primary and secondary sites.                                                   |
| 2882312  | If an SRL fault occurs in the middle of an I/O load, and you immediately issue a read operation on data written during the SRL fault, the system returns old data. |
| 2732923  | Performance degradation occurs in $vol\_free\_sk()$ when we try to delay the memory free in the interrupt context.                                                 |
| 1390029  | The $\mathtt{vxconfigrestore}$ command fails when there is a dot in the disk group name, i.g., test.2                                                              |

**Table 1-10**Veritas Volume Manager fixed issues (continued)

## LLT, GAB, and I/O fencing fixed issues

Table 1-11 lists the fixed issues for LLT, GAB, and I/O fencing.

| Incident | Description                                                                                                    |
|----------|----------------------------------------------------------------------------------------------------|
| 3333290  | The node may panic after you stop the LLT service and LLT unload is in progress.                                                                                                    |
| 3335137  | Fencing configuration fails if SysDownPolicy is set to AutoDisableNoOffline in online service groups.                                                                                                    |
| 3473104  | When virtual NICs are configured under LLT without specifying the MTU size 1500 in llttab, cluster does not function properly. For example, VCS engine commands may hang and print below message in the engine logs:<br>VCS CRITICAL V-16-1-51135 GlobalCounter not updated |
| 3031216  | The dash (-) in a disk group name causes vxfentsthdw(1M) and Vxfenswap(1M) utilities to fail.                                                                                                    |
| 3471571  | Cluster nodes may panic if you stop the HAD process by force on a node and reboot that node.                                                                                                    |
| 3532859  | The Coordpoint agent monitor fails if the cluster has a large number of coordination points.                                                                                                    |

 Table 1-11
 LLT, GAB, and I/O fencing fixed issues

# Symantec Storage Foundation for Databases (SFDB) tools fixed issues

Table 1-12 describes the Symantec Storage Foundation for Databases (SFDB) tools issues fixed in this release.

| Incident | Description                                                                                             |
|----------|----------------------------------------------------------------------------------------------------|
| 2869266  | Checkpoint clone fails if the archive log destination is same as the datafiles destination.             |
| 3313775  | SmartIO options are not restored after Reverse Resync Commit operation is performed.                    |
| 3615735  | During a Reverse Resync Begin operation, a mismatch in database control file version is observed.       |
| 3615745  | For thin storage setups, the snapshot operation reports that the diskgroup cannot be split.             |
| 3615764  | The flashSnap operation fails to create a symlink on a Symantec Volume Replicator (VVR) secondary site. |

Table 1-12SFDB tools fixed issues

## **Known issues**

This section covers the known issues in this release.

### Installation known issues

This section describes the known issues during installation and upgrade.

### installer -requirements does not list RHEL 6 Update 6 and Oracle Linux 7 as supported platforms (3657260)

The installer -requirements command does not list RHEL 6 Update 6 and Oracle Linux 7 as supported platforms though they are qualified with version 6.2.

**Workaround:** The correct supported list is mentioned in the latest version of the product Release Notes. See the latest Release Notes on the Symantec website for the updated list.

https://sort.symantec.com/documents

# Performing an upgrade or rolling upgrade to SFCFSHA 6.2 using NIM ADM may fail if the OS version is incorrect (2874616)

You may see the following error during an upgrade or rolling upgrade using NIM ADM:

CPI ERROR V-9-40-4782 Cannot install SFCFSHA on system sfibmblch4-9-v07 since its oslevel is 6.1 TL 00. Upgrade the system to 6.1 TL6 or later to install SFCFSHA

#### Workaround:

If you see the above error, upgrade the operating system to the correct technology level. To check the technology level prior to upgrading, run the <code>oslevel -s</code> command.

# Stopping the installer during an upgrade and then resuming the upgrade might freeze the service groups (2574731)

The service groups freeze due to upgrading using the product installer if you stopped the installer after the installer already stopped some of the processes and then resumed the upgrade.

**Workaround:** You must unfreeze the service groups manually after the upgrade completes.

#### To unfreeze the service groups manually

- 1 List all the frozen service groups
  - # hagrp -list Frozen=1
- 2 Unfreeze all the frozen service groups:
  - # haconf -makerw
  - # hagrp -unfreeze service\_group -persistent
  - # haconf -dump -makero

# NetBackup 6.5 or older version is installed on a VxFS file system (2056282)

If you have NetBackup 6.5 or older version installed on a VxFS file system and before upgrading to Symantec Storage Foundation (SF) 6.2, if you unmount all VxFS file systems including the one that hosts the NetBackup binaries (/usr/openv), then while upgrading to SF 6.2, the installer fails to check if NetBackup is installed on the same machine and uninstalls the shared infrastructure filesets VRTSpbx, VRTSat, and VRTSicsco. This causes NetBackup to stop working.

**Workaround:** Before you unmount the VxFS file system that hosts NetBackup, copy the /usr/openv/netbackup/bin/version file and

/usr/openv/netbackup/version file to the /tmp directory. If you have clustered NetBackup installed, you must also copy the

/usr/openv/netbackup/bin/cluster/NBU\_RSP file to the /tmp directory. After you unmount the NetBackup file system, manually copy these two version files from /tmp to their original directories. If you have clustered NetBackup installed, you must also copy the /usr/openv/netbackup/bin/cluster/NBU\_RSP file from /tmp to its original directory.

If the version files' directories do not exist, create the directories:

# mkdir -p /usr/openv/netbackup/bin
# mkdir -p /usr/openv/netbackup/bin

Run the installer to finish the upgrade process. After upgrade process completes, remove the two version files and their directories.

If your system is already affected by this issue, then you must manually install the VRTSpbx, VRTSat, and VRTSicsco filesets after the upgrade process completes.

# The VRTSvxvm fileset fails to install on a few cluster nodes because the template file is corrupted (2348780)

The installer debug log displays the failure of the errupdate command as following: errupdate -f /usr/lpp/VRTSvxvm/inst\_root/VRTSvxvm.err. The errupdate command gets invoked through /usr/lib/instl/install by the operating system. The command also fails for the VRTSvxfs, VRTSglm, and VRTSgms filesets.

The errupdate command generally creates a \*.undo.err file to remove entries from the Error Record Template Repository in case of failed installation or cleanup. However, in this case the \*.undo.err file does not get generated as the errupdate command fails. Also, it is not possible to manually remove entries from the Error Record Template Repository in order to undo the changes made by the failed installation, because the file is corrupted.

**Workaround:** Save a copy of the/var/adm/ras/errtmplt and /etc/trcfmt files before you install the product. Replace /var/adm/ras/errtmplt and /etc/trcfmt files with the ones that you saved, when the installation fails because the template file is corrupted. Uninstall all the filesets you installed and reinstall.

# After a locale change restart the vxconfig daemon (2417547, 2116264)

You need to restart the vxconfig daemon you change the locale of nodes that use it. The vxconfig daemon starts at boot. If you have changed locale, you need to restart the daemon.

**Workaround:** Refer to the *Symantec Storage Foundation Cluster File System High Availability Administrator's Guide* for the section, "vxconfigd daemon recovery."

# After performing the first phase of a rolling upgrade, make sure the CVM is online on all nodes without errors (2595441)

Make sure that the CVM is online on all nodes without errors after you perform the first phase of a rolling upgrade. The CVM protocol version will not upgrade successfully on the nodes during rolling upgrade phase two where CVM is offline or has errors.

If the CVM protocol version does not upgrade successfully, upgrade the CVM protocol on the CVM master node.

To upgrade the CVM protocol on the CVM master node

1 Find out which node is the CVM master:

```
# vxdctl -c mode
```

2 On the CVM master node, upgrade the CVM protocol:

```
# vxdctl upgrade
```

# Web installer does not ask for authentication after the first session if the browser is still open (2509330)

If you install or configure SFCFSHA and then close the Web installer, if you have other browser windows open, the Web installer does not ask for authentication in the subsequent sessions. Since there is no option to log out of the Web installer, the session remains open as long as the browser is open on the system.

**Workaround:** Make sure that all browser windows are closed to end the browser session and subsequently log in again.

## Stopping the Web installer causes Device Busy error messages (2633924)

If you start the Web installer, and then perform an operation (such as prechecking, configuring, or uninstalling), you may get an error message saying the device is busy.

Workaround: Do one of the following:

- Kill the start.pl process.
- Start the webinstaller again. On the first Web page you see that the session is still active. Either take over this session and finish it or terminate it directly.

## Erroneous resstatechange trigger warning [2277819]

You may encounter the following warning when you restart resources:

CPI WARNING V-9-40-4317 The installer has detected that resstatechange trigger is configured by setting TriggerResStateChange attributes.

Workaround: In future releases, the resstatechange trigger will not be invoked when a resource is restarted. Instead, the resrestart trigger will be invoked if you set the TriggerResRestart attribute. The resrestart trigger is available in the current release. Refer to the VCS documentation for details.

# The VRTSsfcpi62 fileset is retained after you upgrade to 6.2 on an alternate disk (2811749)

On AIX, if you run the command <code>alt\_disk\_scenario</code> to perform a disk clone and upgrade from 6.0 or later to 6.2, the older version of the VRTSsfcpi fileset is retained.

**Workaround**: Optionally uninstall the older VRTSsfcpi60 fileset after upgrading. Retaining the older version will not cause any harm.

## If you have a non-shared (detached) WPAR configured, when you install, upgrade, or install any Symantec product, the filesets in the WPAR cannot be installed, upgraded, or uninstalled correspondingly (3313690)

On AIX, if you have a non-shared (detached) workload partition (WPAR) configured, when you perform an install, upgrade, or uninstall task on any Symantec product by the Symantec product installer, the filesets cannot be installed, upgraded, or uninstalled inside the WPAR correspondingly.

Workaround: There is no workaround for this issue.

# If you have a shared (system) WPAR configured, when you install, upgrade, or uninstall any Symantec product, the filesets in the WPAR are not synchronized correspondingly (3313690)

On AIX, if you have a shared (system) workload partition (WPAR) configured, when you perform an install, upgrade, or uninstall task on any Symantec product by the Symantec product installer, the filesets may not be installed, upgraded, or uninstalled correspondingly.

**Workaround:** After an install, upgrade, or uninstall task, execute the following command to synchronize your WPAR with global systems:

# /usr/sbin/syncwpar -A

# Rolling upgrade of VCS from pre-6.0 versions fails with CP server in secure mode [3262900]

If the CP server is configured in secure mode, rolling upgrade of VCS from versions lower than 6.0 to 6.1 is not supported. Since the vxcpserv process is not compatible with shared authentication, CP server service group fails to come online after performing phase 1 of the rolling upgrade.

Workaround: Use full upgrade or phased upgrade instead of rolling upgrade.

# Incorrect VVR tunable settings after upgrade to version 6.2 from 6.0 [3581543]

The <code>vol\_min\_lowmem\_sz</code> and <code>vol\_max\_nmpool\_sz</code> tunables may be set to a value less than their default values after you upgrade to version 6.2. Additionally, the <code>vxtune</code> command may allow the tunable value to be thus modified without displaying an error.

### Workaround:

The problem has no critical functionality impact. However, for performance considerations, it is recommended that you verify that the value of the vol\_min\_lowmem\_sz and vol\_max\_nmpool\_sz tunables are set to at least the default value. Use the vxtune command to modify the tunable value.

# Symantec Storage Foundation Cluster File System High Availability known issues

This section describes the known issues in this release of Symantec Storage Foundation Cluster File System High Availability (SFCFSHA).

See "Veritas File System known issues" on page 57.

See "Veritas Volume Manager known issues" on page 44.

## Cache area is lost after a disk failure (3158482)

SmartIO supports one VxFS cache area and one VxVM cache area. If you create one cache area, and the disk fails, the cache area becomes disabled. If you attempt to create a second cache area of the other type before the cache disk group is enabled, then the first cache area is lost. It cannot be brought online.

For example, first you created a VxFS cache area. The disk failed and the cache area is disabled. Now create the VxVM cache area. While creating VxVM cache area, SmartIO looks for an existing default cache area. Due to the failed disk, the existing cache area cannot be found. So SmartIO creates a VxVM cache area with the same name. Now even if disk containing VxFS cache area comes up, SmartIO cannot access the original cache area. In this scenario, the VxFS cache area is lost. Losing the cache area in this case does not result into any data loss or data inconsistency issues.

### Workaround:

Create a new VxFS cache area.

## Incorrect usage message displays for sfcache app oracle command (3617893)

In some cases, the usage message that displays for the  $\tt sfcache \ \tt app \ oracle$  command may be incorrect.

Workaround:

Refer to the sfcache(1m) manual page for correct command usage.

## CFS commands might hang when run by non-root (3038283)

The CFS commands might hang when run by non-root.

### Workaround

To resolve this issue

 Use halogin command to save the authentication information before running any CFS commands on a non-root session.

When you run the halogin command, VCS stores encrypted authentication information in the user's home directory.

## Miscalculated file set usage (2123429)

When file set quotas are enabled, it may be possible for VxFS to get into a state where it thinks a very large number of blocks are allocated to Storage Checkpoints. This issue can be seen using the fsckptadm command:

```
# fsckptadm getquotalimit /mnt1
Filesystem hardlimit softlimit usage action_flag
/mnt1 10000 10000 18446744073709551614
```

This could cause writes to Storage Checkpoints to fail. It could also trigger the removal of removable Storage Checkpoints.

#### Workaround:

If this occurs, disabling and re-enabling file set quotas causes VxFS to recalculate the number of blocks used by Storage Checkpoints:

```
# fsckptadm quotaoff /mnt1
# fsckptadm quotaon /mnt1
# fsckptadm getquotalimit /mnt1
Filesystem hardlimit softlimit usage action_flag
/mnt1 10000 10000 99
```

## Application group attempts to come online on primary site before fire drill service group goes offline on the secondary site (2107386)

The application service group comes online on the primary site while the fire drill service group attempts to go offline at the same time, causing the application group to fault.

**Workaround:** Ensure that the fire drill service group is completely offline on the secondary site before the application service group comes online on the primary site.

## Panic due to null pointer de-reference in vx\_bmap\_lookup() (3038285)

If you use the fsadm -b command on a CFS secondary node to resize the file system, it might fail with the following error message printed in the syslog:

Reorg of inode with shared extent larger than 32768 blocks can be done only on the CFS Primary node

**Workaround:** Resize the file system with the fsadm command from the primary node of the cluster.

## Inode access and modification times are not getting updated on the primary node when a file owned by the primary node is accessed from a secondary node (2170318)

The inode access times and inode modification itimes (collectively known as itimes) are not getting updated on the primary node when a file owned by the primary node is accessed from a secondary node. The primary node has a stale value for those itimes. A cluster file system requires consistent itimes on all the nodes at the same time. The system performance has a minimal impact even if itimes are not the same on all nodes.

Workaround: There is no workaround for this issue.

# Preserving Flexible Storage Sharing attributes with vxassist grow and vxresize commands is not supported (3225318)

Preservation of FSS attributes using <code>vxasssist grow</code> and <code>vxresize</code> is not supported. FSS attributes include the attributes that are specified on the command line as well as the attributes implicitly assumed for FSS disk groups. These attributes are not reused with further <code>vxassist</code> orpations on the volume such as the <code>growby</code> and the <code>vxresize</code> commands.

### Workaround:

There is no workaround for this issue.

## Flexible Storage Sharing export operation fails when nodes in the cluster are joined in parallel (3327028)

When two or more nodes join the cluster in parallel in an FSS environment, the remote disk creation on some nodes may fail with the following message in the syslog:

```
vxvm:vxconfigd: V-5-1-12143 CVM_VOLD_JOINOVER command received for node(s) 1
vxvm:vxconfigd: V-5-1-3866 node 1: vxconfigd not ready
vxvm:vxconfigd: V-5-1-3866 node 1: vxconfigd not ready
vxvm:vxconfigd: V-5-1-18321 Export operation failed : Slave not joined
...
```

vxvm:vxconfigd: V-5-1-4123 cluster established successfully

The automatic reattach of subdisks and plexes may not occur, causing some resources to remain in the offline or faulted state. User intervention is required to remove the fault and bring the resources online.

### Workaround:

Manually reattach the disks from the node that has connectivity to the disks:

#### # vxreattach diskname

If the resources are faulted, clear the fault and online the service group:

```
# hagrp -clear service_group
```

```
# hagrp -online service_group -any
```

## FSS Disk group creation with 510 exported disks from master fails with Transaction locks timed out error (3311250)

Flexible Storage Sharing (FSS) Disk group creation for local disks that are exported may fail if the number of disks used for disk group creation is greater than 150, with the following error message:

A similar error can be seen while adding more that 150 locally exported disks (with vxdg adddisk) to the FSS disk group, with the following error message:

```
VxVM vxdg ERROR V-5-1-10127 associating disk-media emc0_0839 with emc0_0839: Transaction locks timed out
```

#### Workaround:

Create an FSS disk group using 150 or less locally exported disks and then do an incremental disk addition to the disk group with 150 or less locally exported disks at a time.

## Change in naming scheme is not reflected on nodes in an FSS environment (3589272)

In a Flexible Storage Sharing (FSS) environment, if you change the naming scheme on a node that has local disks, the remote disk names are not reflected with the corresponding name change. If you change the naming scheme on a node where exported disks are present, to reflect the updated remote disk names, you must either export the disks again or restart the node where the remote disks are present

### Workaround:

There is no workaround for this issue.

# vxassist does not create data change logs on all mirrored disks, if an FSS volume is created using DM lists (3559362)

When a Flexible Storage Sharing (FSS) volume is created using DM lists, the vxassist command does not create data change logs on all the mirrored disks; the number of DCO mirrors is not equal to the number of data mirrors. The vxassist command creates a two-way DCO volume.

### Workaround:

Manually add a DCO mirror using the vxassist -g diskgroup mirror dco\_volume command.

# The fsappadm subfilemove command moves all extents of a file (3258678)

This issue occurs under following conditions:

- You run the fsppadm subfilemove command from a cluster file system (CFS) secondary node.
- You specify a range of extents for relocation to a target tier.

If the extent size is greater than or equal to 32768, the fsppadm subfilemove command moves all extents of the specified table to the target tier. The expectation is to move a specified range of extents.

### Workaround:

- On the CFS primary node, determine the primary node using one of the following commands:
  - # fsclustadm showprimary mountpoint
  - # fsclustadm idtoname nodeid

# A volume remains in DETACHED state even after storage nodes join back to the cluster (3628933)

This issue occurs in an FSS configuration, in the following scenario:

- 1 The volume is part of an FSS disk group with storage from only a subset of the nodes.
- 2 The storage nodes fail or are rebooted while I/O is in progress on all the nodes.
- 3 The node in the cluster that is not contributing to storage becomes the master.
- 4 The storage nodes come up and join the cluster.

The issue is that the volume remains in a detached state even after the storage nodes rejoin the cluster. Trying to start the volume manually with the following command generates an error:

# vxvol start -g dg\_name vol\_name
VxVM vxvol ERROR V-5-1-10128 DCO experienced
IO errors during the operation.
Re-run the operation after ensuring that DCO is accessible

### Workaround:

Deport the disk group and then import the disk group.

## The cluster may hang due to a known lock hierarchy violation defect (2919310)

If VxFS File Change Log (FCL) is turned ON in Cluster File System (CFS) environments, a known lock hierarchy violation defect may lead to the cluster hang.

### Workaround:

There is no workaround for this issue.

## Certain I/O errors during clone deletion may lead to system panic. (3331273)

Certain I/O errors during clone deletion may lead to system panic.

### Workaround:

There is no workaround for this issue.

## Veritas Volume Manager known issues

The following are the Veritas Volume Manager known issues for this release.

# The vxconfigd daemon fails to start after machine reboot (3566713)

The shutdown -r command makes sure that the file contents on the OS file system are written properly to the disk before a reboot. The volboot file is created in the OS file system, and is used to bring up the vxconfigd daemon after the system reboot. If the machine reboots for any reason without proper shutdown, and the volboot file contents are not flushed to the disk, vxconfigd will not start after the system reboots.

### Workaround:

You must rerun the vxinstall script to re-create the volboot file and to start the vxconfigd daemon and other daemons.

## Restarting the vxconfigd daemon on the slave node after a disk is removed from all nodes may cause the disk groups to be disabled on the slave node (3591019)

The issue occurs if the storage connectivity of a disk is removed from all the nodes of the cluster and the <code>vxconfigd</code> daemon is restarted on the slave node before the disk is detached from the slave. All the disk groups are in the <code>dgdisabled</code> state on the slave node, but show as <code>enabled</code> on the other nodes.

If the disk was detached before the  ${\tt vxconfigd}$  daemon is restarted, the issue does not occur.

In a Flexible Shared Storage (FSS) environment, removing the storage connectivity on a node that contributes DAS storage to a shared disk group results in global connectivity loss because the storage is not connected elsewhere.

### Workaround:

To prevent this issue:

Before restarting the vxconfigd daemon, if a disk in a shared disk group has lost connectivity to all nodes in the cluster, make sure that the disk is in the detached state. If a disk needs to be detached, use the following command:

```
# vxdisk check diskname
```

To resolve the issue after it has occurred:

If  $\tt vxconfigd$  is restarted before the disks got detached, remove the node from the cluster and rejoin the node to the cluster.

# SmartIO VxVM cache invalidated after relayout operation (3492350)

If a relayout operation is done on a volume that has SmartIO VxVM caching enabled, the contents of the cache for the volume may be invalidated.

### Workaround:

This behavior is expected. There is no workaround.

# DMP does not support disks from SEAGATE which do not give unique NAA IDs (3343009)

DMP does not support disks from SEAGATE which do not give unique NAA IDs.

### Workaround:

There is no workaround for this issue.

# Creating a disk group with a large number of objects or splitting, joining, or moving such a disk group reports an out of kernel memory error (3069711)

When you create a disk group with an extremely large number of objects (volumes, snapshots, plexes, disks), you may see the following error:

ERROR-V-5-1-10128 Out of kernel memory

You may also see the error when you perform operations like split/join/move on such a disk group.

Each object has a record which is used for its description and state. These records are stored in the private region of every disk group. The default private region size is 32 MB which can accommodate a sufficient number of objects. If the private region of disk group does not have space to create a new record, the operation fails with the above error message. Typical use cases would not hit this condition.

### Workaround:

The best practice is not to have an extremely large number of objects in the disk group. Instead, split the disk group into multiple disk groups.

Refer to the section "Reorganizing the contents of disk groups" in the *Administrator's Guide* for information about splitting disk groups.

# For HP 3PAR array with firmware 3.1.2, all subpaths are not enabled after the reboot of the array controller (3049401)

This issue occors on the AIX platform with the HP 3PAR array with firmware 3.1.2. After an array controller is rebooted, some of the paths through that controller remain in disabled state even after the controller is up.

### Workaround:

After the controller has rebooted, use the following command to enable all of the paths:

# vxdisk scandisks

# Server panic after losing connectivity to the voting disk (2787766)

This issue occurs on A/P arrays. If the voting disk loses connectivty to the primary paths, DMP takes some time to analyze the error and fail over the paths. During this time, the cssd reports a timeout and panics. When using Oracle ASM over DMP devices, set the disktimeout parameter to an appropriate value. This parameter indicates the maximum time allowed for a voting file I/O to complete. If this time is exceeded, the voting disk is marked as offline.

The default of disktimeout is 200. If the value of the tunable is less that this value, reset the value to the default value.

### Workaround:

To set the disktimeout to 200:

\$CRS\_HOME/bin/crsctl set css disktimeout 200 [-force] test

## vxconvert failures if PowerPath disks are formatted as simple disks (857504)

If a PowerPath disk is formatted as a simple disk (a foreign device), then the vxconvert utility may fail during conversion of LVM to VxVM. To view the format of the disk, use the vxdisk list command. This issue may also occur if the /etc/vx/darecs file contains an hdiskpower disk entry. This entry may be present if PowerPath disks were configured as foreign disks in Storage Foundation 4.0, and the entry was not changed after subsequent upgrades.

Workaround: To solve the issue, remov the entry from the darecs file.

## Veritas Volume Manager (VxVM) might report false serial split brain under certain scenarios (1834513)

VxVM might detect and report a false serial split brain when all of the following conditions are met:

- One or more arrays that provide the shared storage for the cluster are being powered off
- At the same time when the arrays are being powered off, an operation that requires an internal transaction is initiated (such as VxVM configuration commands)

In such a scenario, disk group import will fail with a split brain error and the vxsplitlines output will show 0 or 1 pools.

### Workaround:

### To recover from this situation

1 Retrieve the disk media identifier (dm\_id) from the configuration copy:

```
# /etc/vx/diag.d/vxprivutil dumpconfig device-path
```

The dm\_id is also the serial split brain id (ssbid)

2 Use the dm\_id in the following command to recover from the situation:

```
# /etc/vx/diag.d/vxprivutil set device-path ssbid=dm_id
```

## Co-existence check might fail for CDS disks

In Veritas Volume Manager (VxVM) 5.1 SP1, VxVM introduces the ability to support Cross-platform Data Sharing (CDS) on disks larger than 1 TB. VxVM uses the Solaris VTOC Table to initialize the cdsdisk layout on devices up to 1 TB. VxVM uses the GUID Partition Table (GPT) to initialize the cdsdisk layout on devices larger than 1 TB.

In layouts where Solaris VTOC Table is used for initialization (typically, when the disk size has never exceeded 1 TB), the AIX co-existence label can be found at sector 7 and VxVM ID block (also known as HP co-existence label) can be found at sector 16.

In layouts where GPT is used for initialization (typically, when the disk size is currently greater than or had earlier exceeded 1 TB), the AIX co-existence label is placed at sector 55 and VxVM ID block (also known as HP co-existence label) is placed at sector 64. Consequently, AIX utilities would not be able to recognize a cdsdisk initialized using GPT to be a valid VxVM disk. Symantec is working with IBM and third party OEMs to enhance the co-existence check in these utilities.

Workaround: There is no workaround for this issue.

## Failback to primary paths does not occur if the node that initiated the failover leaves the cluster (1856723)

When CVM is configured on non-A/A storage, if a node loses access to the storage through all the primary paths, then all the nodes in the cluster switches to the secondary paths. If the node which raised the protocol leaves the cluster and if all the rest of the nodes in the cluster are seeing the primary paths as healthy, then failback to primary paths never happens.

# Issues if the storage connectivity to data disks is lost on a CVM slave node while vxconfigd was not running on the node (2562889)

If storage connectivity to data disks is lost on a CVM slave node while vxconfigd was not running on the node, this may result in following issues when vxconfigd comes up on this node:

- The shared disk groups on the disconnected storage are marked as dgdisabled on the slave node only.
- The shared disk groups are available to rest of the cluster nodes but no transactions, such as VxVM configuration changes, are possible on any shared disk group.
- Attempts to deport such shared disk groups will fail.

### Workaround:

Do one of the following:

- Remove the faulty slave node out of CVM cluster, restore storage connectivity, and rejoin the node to the cluster.
- Restart vxconfigd on the CVM master node.

# The vxcdsconvert utility is supported only on the master node (2616422)

The  ${\tt vxcdsconvert}$  utility should be run only from the master node, not from the slave nodes of the cluster.

# Re-enabling connectivity if the disks are in local failed (Ifailed) state (2425977)

In a Cluster Volume Manager (CVM) cluster, you can disable connectivity to the disks at the controller or enclosure level with the vxdmpadm disable command. In this case, CVM may place the disks into the lfailed state. When you restore connectivity with the vxdmpadm enable command, CVM may not automatically clear the lfailed state. After enabling the controller or enclosure, you must run disk discovery to clear the locally failed state.

To run disk discovery

• Run the following command:

```
# vxdisk scandisks
```

# Issues with the disk state on the CVM slave node when vxconfigd is restarted on all nodes (2615680)

When a CVM master node and a slave node have lost storage access, and vxconfigd is restarted on all nodes, the disk state on the CVM slave node shows as invalid.

# Removing an array node from an IBM Storwize V7000 storage system also removes the controller (2816589)

When using an IBM Storwize V7000 storage system, after removing one array node, the corresponding controller is also removed.

Workaround: The following procedure resolves this issue.

### To resolve this issue

1 Set the iotimeout tunable to 600:

```
# vxdmpadm setattr enclosure encl1 recoveryoption=throttle \
iotimeout=600
```

- 2 After you re-add the SAN VC node, run the vxdctl enable command for Dynamic Multi-Pathing (DMP) to detect the added paths:
  - # vxdctl enable

## Upgrading from Symantec Storage Foundation Cluster File System High Availability 5.x to 6.2 may fail for IBM XIV Series arrays (2715119)

Starting in the Symantec Storage Foundation Cluster File System High Availability 5.1 SP1 release, the Array Support Library (ASL) for the IBM XIV enclosures converts the LUN Serial Number from hexadecimal to decimal. Because of this change, the enclosure names differ from releases prior to the 5.1 SP1 releases. When you upgrade Symantec Storage Foundation Cluster File System High Availability from a release prior to that release to the current 6.2 release, XIV LUNs may go into an error state. Note that the latest RPs on 5.1/5.1SP1 are already modified to use the same logic for enclosure naming.

### Workaround:

After the upgrade, run vxddladm assign names.

# Cannot grow Veritas Volume Manager (VxVM) disk using the vxdisk resize command during Dynamic LUN Expansion operation (2064510)

The following error message is displayed during the Dynamic LUN Expansion operation of a LUN with the SIMPLE format:

VxVM vxdisk ERROR V-5-1-8643 Device <device name>: resize failed: Invalid data in request

The vxdisk resize command keeps the cylinder size (number of the heads \* total number of the sectors per track) constant before and after the resize operation, unless the number of cylinders go beyond 2^16-1 (65535). Because of the VTOC limitation of storing geometry values only till 2^16 -1, if the number of cylinders increases beyond the limit, vxdisk resize increases the cylinder size. If this happens, the private region will overlap with the public region data and corrupt the user data.

As a result of this LUN geometry change, VxVM is unable to complete vxdisk resize on simple format disks. VxVM was not designed to handle such geometry changes during Dynamic LUN Expansion operations on simple disks.

### Workaround:

The VxVM  $_{\tt vxdisk}$   $_{\tt resize}$  command behaves differently depending on whether the disk is simple, sliced, or CDS format.

The problem shown above only occurs on simple disk configurations. As a result of this difference in behavior, if the geometry changes during a Dynamic LUN Expansion operation at the LUN level, you can convert the disk to a CDS format disk. Use the vxcdsconvert command on the disk. Then you can issue the vxdisk resize command.

See http://www.symantec.com/docs/TECH136240 for more information.

## Plex synchronization is not completed after resuming synchronization on a new master when the original master lost connectivity (2788077)

When you run vxrecover -o force, it recovers only one subvolume and it cannot detect that the rest of the volume needs recovery.

When you run the vxassist mirror command, you run the vxplex attcommand serially on each subvolume. If the failure happens before you start the attachoperation (need to mark the concerned plex as the attach operation is in progress), vxrecover will not redo the attach operation because it cannot find any record of the attach operation in progress.

### Workaround:

Run the following command on each subvolume to manually recover the complete volume:

```
# usr/lib/vxvm/type/fsgen/vxplex -U fsgen -g diskgroup \
  -o force useopt att volume plex
```

## Disk group import of BCV LUNs using -o updateid and -ouseclonedev options is not supported if the disk group has mirrored volumes with DCO or has snapshots (2831658)

VxVM uses guid stored in configuration to uniquely identify all objects. The data change object (DCO) volume stores the guid of mirrors and snapshots. If the disk group is imported with  $-\circ$  updateid and  $-\circ$  useclonedev, it changes the guid of objects in VxVM configuration database and the guids stored in the DCO volume are not updated. The operations involving DCO cannot find objects with the stored guid. This could lead to failure of certain operations involving DCO or could lead to unexpected behavior.

### Workaround:

No workaround available.

### A master node is not capable of doing recovery if it cannot access the disks belonging to any of the plexes of a volume (2764153)

A master node with missing disks is not capable of doing recovery, as it does not have access to the disks belonging to any of the plexes of a volume.

### Workaround:

If other nodes have access to the storage, they can do the recovery. Switch the master role to some other node with better storage connectivity.

## After devices that are managed by EMC PowerPath lose access to storage, Veritas Volume Manager commands are delayed (2757198)

In an enviroment which includes devices that are managed by EMC PowerPath, a storage loss causes Veritas Volume Manager commands to be delayed. In the event of storage loss, VxVM sends SCSI inquiry to each LUN path to check the health of path, which are delayed by the presence of EMC PowerPath.

#### Workaround:

There is no workaround available.

## Dynamic LUN expansion is not supported for EFI disks in simple or sliced format and non-EFI disks greater than 1TB in simple or sliced format.(2836798)

Dynamic LUN expansion is not supported for EFI (Extensible Firmware Interface) disks in simple or sliced format and non-EFI disks greater than 1TB in simple or sliced format. The recommended format is the Cross-platform Data Sharing (CDS) disk format.

### Workaround:

Convert the disk format to CDS using the vxcdsconvert utility.

# CVMVoIDg agent may fail to deport CVM disk group when CVMDeportOnOffline is set to 1

When CVMDeportOnOffline is set to 1, the CVM disk group is deported based on the order in which the CVMVolDg resources are taken offline. If the CVMVolDg resources in the disk group contain a mixed setting of 1 and 0 for the CVMDeportOnOffline attribute, the disk group is deported only if the attribute value is 1 for the last CVMVolDg resource taken offline. If the attribute value is 0 for the last CVMVolDg resource taken offline, the disk group is not deported.

**Workaround:** If multiple CVMVoIDg resources are configured for a shared disk group and the disk group is required to be deported during offline, set the value of the cvMDeportOnOffline attribute to 1 for all of the resources.

## vxresize does not work with layered volumes that have multiple plexes at the top level (3301991)

If a layered volume has multiple plexes at the top level, <code>vxresize</code> does not work. For example, if you add a mirror to a concat-mirror volume for a third mirror snapshot. The <code>vxresize</code> operation fails with the following message:

```
VxVM vxassist ERROR V-5-1-2528 Volume volname built on layered volumes
have multiple plexes
VxVM vxresize ERROR V-5-1-4703 Problem running vxassist command for
volume volname, in diskgroup dgname
```

### Workaround:

### To resize the volume

- 1 After adding the mirror to the volume, take a snapshot using the plex.
- 2 Grow the volume and snapshot volume with vxresize
- 3 Reattach the snapshot volume to the source volume.

# Importing a clone disk group fails after splitting pairs (3134882)

When you import a clone disk group with the -o updateid option, the GUIDs of all the objects are assigned new values. However, these values are not updated on the maps in the data change object (DCO). When you initiate a volume recovery, it fails on the volumes having instant DCO (version >= 20) because it does not find the objects corresponding to the GUIDs. In this situation, the DCO is considered corrupt and the volume remains inaccessible.

**Workaround:** You mainly need the -o updateid option when you import the clone disk group on the same host as the primary disk group. You can avoid using the option by doing one of the following:

- Import the clone disk group on a different host.
- Deport the primary disk group before you import the clone disk group.

If the import of the clone disk group with -o updateid option or the recovery of volume thereafter fails with a message about the DCO being corrupted, this error occurs because the GUIDs are not being updated on the DCO implicitly. If the workaround is not acceptable and you need to access the volume, you can remove the DCO. You can dissociate or remove the snapshots and then remove the DCO manually to let the recovery proceed.

# The DMP EMC CLARiiON ASL does not recognize mirror view not ready LUNs (3272940)

On hosts that have EMC CLARiiON mirror view not ready LUNs, if you enable or disable the switch port and then issue the vxdisk scandisks or vxdctl enable command, I/O error messages are written continuously in the syslog.

The dynamic multi-pathing (DMP) request for providing information to identify mirror view not ready LUNs through in-band SCSI command is pending with EMC engineering. Not ready LUNs are special kind of LUNs which reject all kinds of I/O requests.

Because DMP does not recognize not ready LUNs, Veritas Volume Manager (VxVM) tries to bring them online. As part of the online process, VxVM issues I/Os to read the disk private region. These I/Os fail and generate error messages in syslog.

Because of events that are generated as part of the online process, the vxattachd script triggers the vxdisk scandisks command again. This cycle causes continuous I/O error messages. This problem can also cause other commands to run slowly because the VxVM configuration daemon (vxconfigd) is busy servicing vxdisk scandisks.

Workaround: Stop the vxattachd script and set EMC CLARiiON values, as follows:

1 Disable the vxattachd process.

For more information on how to disable <code>vxattachd</code> and what features you lose if <code>vxattachd</code> is disabled, see the <code>vxattachd</code> man page

- 2 Set the following EMC CLARiiON values:
  - recoveryoption=fixedretry
  - retrycount=5

Enter:

vxdmpadm setattr enclosure enclosure\_name recoveryoption=fixedretry \
retrycount=5

# Changes in enclosure attributes are not persistent after an upgrade from release prior to VxVM 5.1SP1 (2082414)

The Veritas Volume Manager (VxVM) 6.2 includes several array names that differ from the array names in releases 5.1SP1 or prior. Therefore, if you upgrade to VxVM 6.2 from a release 5.1SP1 or earlier, changes in the enclosure attributes may not remain persistent. Any enclosure attribute set for these arrays may be reset to the default value after an upgrade to VxVM 6.2.

### Workaround:

Manually reconfigure the enclosure attributes to resolve the issue.

Table 1-13 shows the Hitachi arrays that have new array names.

| Previous name                 | New name                                                                                                    |
|-------------------------------|----------------------------------------------------------------------------------------------------|
| TagmaStore-USP                | Hitachi_USP                                                                                                    |
| TagmaStore-NSC                | Hitachi_NSC                                                                                                    |
| TagmaStoreUSPV                | Hitachi_USP-V                                                                                                    |
| TagmaStoreUSPVM               | Hitachi_USP-VM                                                                                                   |
| Hitachi AMS2300 Series arrays | New array names are based on the Model Number<br>8x. For example, AMS_100, AMS_2100,<br>AMS_2300, AMS_2500, etc. |

**Table 1-13**Hitachi arrays with new array names

In addition, the Array Support Library (ASL) for the enclosures XIV and 3PAR now converts the cabinet serial number that is reported from Hex to Decimal, to

correspond with the value shown on the GUI. Because the cabinet serial number has changed, any enclosure attribute set for these arrays may be reset to the default value after an upgrade to VxVM 6.2. Manually reconfigure the enclosure attributes to resolve the issue.

The cabinet serial numbers are changed for the following enclosures:

- IBM XIV Series arrays
- 3PAR arrays

## MPIO device names shown in error state (3169587)

In this release, DMP does not support extended attributes like AVID for AIX MPIO devices. In the 5.1SP1 release, DMP used to support AVID for the MPIO devices. When you upgrade from 5.1SP1 or prior release to a release 6.0 or later, DMP assigns new names to the MPIO devices.

The MPIO device may go into an error state after the upgrade, if a persistent disk access record (entry in /etc/vx/darecs) exists with the old name, and the device was assigned a new name.

The same issue may occur if the MPIO device name changes for another reason, such as the changed cabinet serial numbers for 3PAR or XIV devices.

### Workaround:

Use the following procedure to remove the persistent disk access record and resolve the issue.

### To resolve the issue with MPIO devices in error state

- 1 Remove the following file:
  - # rm /etc/vx/darecs
- 2 Reset the vxconfigd daemon:

```
# vxconfigd -kr reset
```

# Running the vxdisk *disk* set clone=off command on imported clone disk group luns results in a mix of clone and non-clone disks (3338075)

If you do not specify a disk group name, the vxdisk set operation works on the dmname rather than the daname. If a dmname is the same as an existing daname, the vxdisk set operation reflects on the dm name.

Workaround: Use the following command syntax to set the attributes:

vxdisk -g diskgroup name set dmname clone=off

For example:

vxdisk -g dg1 set eva4k6k0\_12 clone=off

## Veritas File System known issues

This section describes the known issues in this release of Veritas File System (VxFS).

## dchunk\_enable does not get set through vxtunefs in AIX (3551030)

The vxtunefs command uses the oslevel -s command to get OS TL level, but the OS level reports the lowest level of any installed AIX fileset on a system. Therefore, the oslevel command provides inaccurate OS level which may break the conditional logic inside VxFS.

### Workaround:

To check which fileset is at a lower level and upgrade it to the recommended level

1 This command shows which fileset is at a lower SP level:

```
# oslevel -s -l `oslevel -sq 2>/dev/null | sed -n '1p'`
```

2 This command shows which fileset is at a lower TL level :

```
# oslevel -r -l `oslevel -rq 2>/dev/null | sed -n '1p'`
```

3 Upgrade the lower TL level fileset.

For the recommended level:

See "Supported AIX operating systems " on page 19.

## Cannot use some commands from inside an automounted Storage Checkpoint (2490709)

If your current work directory is inside an automounted Storage Checkpoint, for example /mntl/.checkpoint/clonel, some commands display the following error:

```
can't find current directory
```

This issue is verified with the following commands:

∎ cp -r

∎ du

However, this issue might occur with other commands.

Workaround: Run the command from a different directory.

## Enabling delayed allocation on a small file system sometimes disables the file system (2389318)

When you enable delayed allocation on a small file system, such as around 100 MB, the file system can get disabled. In this case, the following error message displays in the system console log:

```
mesg 001: V-2-1: vx_nospace - file_system file system full
(size block extent)
```

**Workaround:** Use the vxtunefs command to turn off delayed allocation for the file system.

## Delayed allocation sometimes gets turned off automatically when one of the volumes in a multi-volume file system nears 100% usage even if other volumes have free space (2438368)

Delayed allocation sometimes gets turned off automatically when one of the volumes in a multi-volume file system is nearing 100% usage even if other volumes in the file system have free space.

**Workaround:** After sufficient space is freed from the volume, delayed allocation automatically resumes.

### Deduplication can fail with error 110 (3741016)

In some cases, data deduplication fails with a message similar to the following example:

| Saving | Status     | Node       | Туре              | Filesystem |
|--------|------------|------------|-------------------|------------|
|        |            |            |                   |            |
| 00%    | FAILED     | node01     | MANUAL            | /data/fs1  |
|        | 2011/10/26 | 01:38:58 E | and full scan wit | h error    |

In addition, the deduplication log contains an error similar to the following example:

2011/10/26 01:35:09 DEDUP ERROR AddBlock failed. Error = 110

These errors indicate that the deduplication process is running low on space and needs more free space to complete.

Workaround: Make more space available on the file system.

## You are unable to unmount the NFS exported file system on the server if you run the fsmigadm command on the client (2355258)

Unmounting the NFS-exported file system on the server fails with the "Device busy" error when you use the fsmigadm command on the NFS client.

Workaround: Unexport the file system prior to unmounting.

# vxresize fails while shrinking a file system with the "blocks are currently in use" error (2437138)

The <code>vxresize</code> shrink operation may fail when active I/Os are in progress on the file system and the file system is being shrunk to a size closer to its current usage. You see a message similar to the following example:

```
UX:vxfs fsadm: ERROR: V-3-20343: cannot shrink /dev/vx/rdsk/dg1/vol1 -
blocks are currently in use.
VxVM vxresize ERROR V-5-1-7514 Problem running fsadm command for volume
vol1, in diskgroup dg1
```

Workaround: Rerun the shrink operation after stopping the I/Os.

# The file system may hang when it has compression enabled (3331276)

In a VxFS file system that has compression enabled, a deadlock in page fault handler can lead to the file system hang.

### Workaround:

There is no workaround for this issue.

## The file system may hang due to file system full conditions when file level snapshots are present (2746259)

In the presence of file level snapshots, file system full conditions may lead to the file system hang. Following a reboot, a mount may hang as well.

### Workaround:

There is no workaround for this issue.

# The file system may be marked for full fsck during a clone removal (2977828)

Under low memory conditions, a clone removal may lead to file system being marked for full fsck.

### Workaround:

A full fsck of the file system will be required to recover the file system.

## Unaligned large reads may lead to performance issues (3064877)

On AIX, when there are unaligned large reads, there may be a performance degradation.

### Workaround:

There is no workaround for this issue.

## I/O errors on the file system may lead to data inconsistency (3331282)

If there are writable clones on the file system, I/O errors may lead to data inconsistency.

### Workaround:

Run a full fsck to recover the file system.

# Forcing the system to unmount during heavy I/O load may result in system panic in vx\_is\_fs\_disabled\_impl (3331284)

Forcing the system to unmount during heavy I/O load may result in system panic in <code>vx\_is\_fs\_disabled\_impl</code> .

### Workaround:

There is no workaround for this issue.

# When in-place and relocate compression rules are in the same policy file, file relocation is unpredictable (3278193)

You cannot have in-place compress/uncompress rules and relocate compress/uncompress rules in the same policy file. If they are in the same file, file relocation is unpredictable.

**Workaround:** Create a different policy file for each policy, and enforce the policy as per the required sequence.

# In a CFS cluster, that has multi-volume file system of a small size, the fsadm operation may hang (3348520)

In a CFS cluster, that has multi-volume file system of a small size, the fsadm operation may hang, when the free space in the file system is low.

Workaround: There is no workaround for this issue.

# The file system deduplication operation fails with the error message "DEDUP\_ERROR Error renaming X checkpoint to Y checkpoint on filesystem Z error 16" (3348534)

The file system deduplication operation fails with the error message "DEDUP\_ERROR Error renaming X checkpoint to Y checkpoint on filesystem Z error 16", due to the failure in unmounting the checkpoint.

Workaround: Retry the deduplication operation to resolve the problem.

## Deduplication feature fails to work on AIX (3650715)

If you use the deduplication feature, the file system deduplication fails with an error message as following:

unable to configure deduplication database <port number>.

Workaround: Workaround is not available.

## When the VxFS cached ODM or cached QIO features are in use, a rare condition occurs. As a result, a page of information gets corrupt (3657482)

A rare condition is identified, that can result in a page of data in memory, that gets corrupt. This may be written to the disk, while using either the VxFS cached ODM or cached QIO features. The issue can occur only if the system is under severe page-cache pressure. Cached QIO and cached ODM have exactly the same enablement mechanism, so enabling one enables the other.

Note: This is an internal defect found by Symantec. No customer has reported this yet.

**Workaround:** If you use either cached QIO or cached ODM, disable these features using the vxtunefs command. Also, remove the setting of these tunables from tunefstab.

## Replication known issues

This section describes the replication known issues in this release of Symantec Storage Foundation Cluster File System High Availability.

## Transactions on VVR secondary nodes may timeout waiting for I/O drain [3236772]

If the VVR secondary node receives updates out of order from the Primary, and a transaction starts on the secondary site, then the transaction may timeout waiting for I/O drain. This issue may occur in situations where the gaps created by out of order updates are not filled within the transaction timeout period.

### Workaround:

Pause replication and make configuration changes.

# In an IPv6-only environment RVG, data volumes or SRL names cannot contain a colon (1672410, 1672417, 1825031)

Issue: After upgrading VVR to an IPv6-only environment in release 6.0 or later, vradmin commands may not work when a colon is specified in the RVG, data volume(s) and/or SRL name. It is also possible that after upgrading VVR to an IPv6-only environment, vradmin createpri may dump core when provided with RVG, volume and/or SRL names containing a colon in it.

**Workaround:** Make sure that colons are not specified in the volume, SRL, and RVG names in the VVR configuration

# While vradmin commands are running, vradmind may temporarily lose heart beats (2071568, 2275444)

This issue may occasionally occur when you use vradmin commands to administer VVR. While the vradmin commands run, vradmind may temporarily lose heartbeats, and the commands terminate with the following error message:

VxVM VVR vradmin ERROR V-5-52-803 Lost connection to host *host;* terminating command execution.

### Workaround:

### To resolve this issue

1 Depending on the application I/O workload and network environment, uncomment and increase the value of the IPM\_HEARTBEAT\_TIMEOUT variable in the /etc/vx/vras/vras\_env on all the hosts of the RDS to a higher value. The following example increases the timeout value to 120 seconds.

export IPM\_HEARTBEAT\_TIMEOUT IPM\_HEARTBEAT\_TIMEOUT=120

- 2 Restart vradmind on all the hosts of the RDS to put the new IPM\_HEARTBEAT\_TIMEOUT value into affect. Enter the following on all the hosts of the RDS:
  - # /etc/init.d/vras-vradmind.sh stop
  - # /etc/init.d/vras-vradmind.sh start

## vradmin syncvol command compatibility with IPv6 addresses (2075307)

The vradmin syncvol command does not work with the compressed form of IPv6 addresses if the target disk group and volume names are not specified.

**Workaround:** In IPv6 environments, if you run the vradmin syncvol command and identify the target host using the compressed form of the IPv6 address, then you also need to specify the target disk group and volume names.

## RVGPrimary agent operation to start replication between the original Primary and the bunker fails during failback (2036605)

The RVGPrimary agent initiated operation to start replication between the original Primary and the bunker fails during failback – when migrating back to the original Primary after disaster recovery – with the error message:

```
VxVM VVR vxrlink ERROR V-5-1-5282 Error getting information from remote host. Internal Error.
```

The issue applies to global clustering with a bunker configuration, where the bunker replication is configured using storage protocol. It occurs when the Primary comes back even before the bunker disk group is imported on the bunker host to initialize the bunker replay by the RVGPrimary agent in the Secondary cluster.

### Workaround:

### To resolve this issue

- 1 Before failback, make sure that bunker replay is either completed or aborted.
- 2 After failback, deport and import the bunker disk group on the original Primary.
- 3 Try the start replication operation from outside of VCS control.

## Bunker replay did not occur when the Application Service Group was configured on some of the systems in the Primary cluster, and ClusterFailoverPolicy is set to "AUTO" (2036644)

The time that it takes for a global cluster to fail over an application service group can sometimes be smaller than the time that it takes for VVR to detect the configuration change associated with the primary fault. This can occur in a bunkered, globally clustered configuration when the value of the ClusterFailoverPolicy attribute is Auto and the AppGroup is configured on a subset of nodes of the primary cluster.

This causes the RVGPrimary online at the failover site to fail. The following messages appear in the VCS engine log:

RVGPrimary:RVGPrimary:online:Diskgroup bunkerdgname could not be imported on bunker host hostname. Operation failed with error 256 and message VxVM VVR vradmin ERROR V-5-52-901 NETWORK ERROR: Remote server unreachable... Timestamp VCS ERROR V-16-2-13066 (hostname) Agent is calling clean for resource(RVGPrimary) because the resource is not up even after online completed.

### Workaround:

To resolve this issue

 When the configuration includes a bunker node, set the value of the OnlineRetryLimit attribute of the RVGPrimary resource to a non-zero value.

## The RVGPrimary agent may fail to bring the application service group online on the new Primary site because of a previous primary-elect operation not being run or not completing successfully (2043831)

In a primary-elect configuration, the RVGPrimary agent may fail to bring the application service groups online on the new Primary site, due to the existence of previously-created instant snapshots. This may happen if you do not run the ElectPrimary command to elect the new Primary or if the previous ElectPrimary command did not complete successfully.

**Workaround:** Destroy the instant snapshots manually using the vxrvg -g dg -P  $snap_prefix$  snapdestroy rvg command. Clear the application service group and bring it back online manually.

## A snapshot volume created on the Secondary, containing a VxFS file system may not mount in read-write mode and performing a read-write mount of the VxFS file systems on the new Primary after a global clustering site failover may fail (1558257)

### Issue 1:

When the vradmin ibc command is used to take a snapshot of a replicated data volume containing a VxFS file system on the Secondary, mounting the snapshot volume in read-write mode may fail with the following error:

```
UX:vxfs mount: ERROR: V-3-21268: /dev/vx/dsk/dg/snapshot_volume is corrupted. needs checking
```

This happens because the file system may not be quiesced before running the vradmin ibc command and therefore, the snapshot volume containing the file system may not be fully consistent.

### Issue 2:

After a global clustering site failover, mounting a replicated data volume containing a VxFS file system on the new Primary site in read-write mode may fail with the following error:

```
UX:vxfs mount: ERROR: V-3-21268: /dev/vx/dsk/dg/data_volume is corrupted. needs checking
```

This usually happens because the file system was not quiesced on the original Primary site prior to the global clustering site failover and therefore, the file systems on the new Primary site may not be fully consistent.

Workaround: The following workarounds resolve these issues.

For issue 1, run the fsck command on the snapshot volume on the Secondary, to restore the consistency of the file system residing on the snapshot.

For example:

# fsck -V vxfs /dev/vx/dsk/dg/snapshot\_volume

For issue 2, run the fsck command on the replicated data volumes on the new Primary site, to restore the consistency of the file system residing on the data volume.

For example:

```
# fsck -V vxfs /dev/vx/dsk/dg/data_volume
```

### vxassist relayout removes the DCM (145413)

If you perform a relayout that adds a column to a striped volume that has a DCM, the DCM is removed. There is no message indicating that this has happened. To replace the DCM, enter the following:

```
#vxassist -g diskgroup addlog vol logtype=dcm
```

## vxassist and vxresize operations do not work with layered volumes that are associated to an RVG (2162579)

This issue occurs when you try a resize operation on a volume that is associated to an RVG and has a striped-mirror layout.

### Workaround:

To resize layered volumes that are associated to an RVG

- 1 Pause or stop the applications.
- 2 Wait for the RLINKs to be up to date. Enter the following:

# vxrlink -g diskgroup status rlink

**3** Stop the affected RVG. Enter the following:

# vxrvg -g diskgroup stop rvg

4 Disassociate the volumes from the RVG. Enter the following:

```
# vxvol -g diskgroup dis vol
```

5 Resize the volumes. In this example, the volume is increased to 10 GB. Enter the following:

# vxassist -g diskgroup growto vol 10G

6 Associate the data volumes to the RVG. Enter the following:

# vxvol -g diskgroup assoc rvg vol

7 Start the RVG. Enter the following:

```
# vxrvg -g diskgroup start rvg
```

8 Resume or start the applications.

## Cannot relayout data volumes in an RVG from concat to striped-mirror (2129601)

This issue occurs when you try a relayout operation on a data volume which is associated to an RVG, and the target layout is a striped-mirror.

### Workaround:

To relayout a data volume in an RVG from concat to striped-mirror

- 1 Pause or stop the applications.
- 2 Wait for the RLINKs to be up to date. Enter the following:

```
# vxrlink -g diskgroup status rlink
```

3 Stop the affected RVG. Enter the following:

# vxrvg -g diskgroup stop rvg

4 Disassociate the volumes from the RVG. Enter the following:

# vxvol -g diskgroup dis vol

5 Relayout the volumes to striped-mirror. Enter the following:

# vxassist -g diskgroup relayout vol layout=stripe-mirror

6 Associate the data volumes to the RVG. Enter the following:

# vxvol -g diskgroup assoc rvg vol

7 Start the RVG. Enter the following:

# vxrvg -g diskgroup start rvg

8 Resume or start the applications.

## vradmin verifydata may report differences in a cross-endian environment (2834424)

When replicating between two nodes in a cross-platform environment, and performing an autosync or replication, the vradmin verifydata command may report differences. This is due to different endianness between the platforms. However, the file system on the secondary node will be consistent and up to date.

# vradmin functionality may not work after a master switch operation (2163712)

In certain situations, if you switch the master role, vradmin functionality may not work. The following message displays:

VxVM VVR vxrlink ERROR V-5-1-15861 Command is not supported for command shipping. Operation must be executed on master

### Workaround:

To restore vradmin functionality after a master switch operation

- 1 Restart vradmind on all cluster nodes. Enter the following:
  - # /etc/init.d/vras-vradmind.sh stop
  - # /etc/init.d/vras-vradmind.sh start
- 2 Re-enter the command that failed.

## **RLINK name cannot exceed 31 characters**

The vradmin utility truncates the RLINK name to 31 characters, as the vxmake utility does not support the creation of RLINK names that are longer than 31 characters.

### Workarounds:

- Specify the prlink and srlink attributes using the vradmin addsec command, so you can choose the RLINK name in the addsec command line.
- If using IPv6 addresses, create host name aliases for the IPv6 addresses and specify the aliases in the addsec command line.

# While vradmin commands are running, vradmind may temporarily lose heartbeats (3347656)

This issue may occasionally occur when you use <code>vradmin</code> commands to administer Volume Replicator (VVR). While the <code>vradmin</code> commands run, <code>vradmind</code> may

temporarily lose heartbeats, and the commands terminate with the following error message:

VxVM VVR vradmin ERROR V-5-52-803 Lost connection to host host; terminating command execution.

### Workaround:

To resolve this issue:

Depending on the application I/O workload and the network environment, uncomment and increase the value of the IPM\_HEARTBEAT\_TIMEOUT variable in the/etc/vx/vras/vras\_env on all the hosts of the replicated data set (RDS) to a higher value. The following example increases the timeout value to 120 seconds:

export IPM\_HEARTBEAT\_TIMEOUT IPM HEARTBEAT TIMEOUT=120

- 2 Restart vradmind on all the hosts of the RDS to put the newIPM\_HEARTBEAT\_TIMEOUT value into affect. Enter the following on all the hosts of the RDS:
  - # /etc/init.d/vras-vradmind.sh stop
  - # /etc/init.d/vras-vradmind.sh start

# The vradmin repstatus command does not show that the SmartSync feature is running (3345984)

In a Volume Replicator (VVR) environment, after you start the initial synchronization with the <code>vradmin -a startrep</code> command with file system mounted on the primary data volumes, the <code>vradmin repstatus</code> command does not show that the SmartSync feature is running. This is an only issue with the output of the <code>vradmin repstatus</code> command.

### Workaround:

To confirm that SmartSync is running, enter:

vxrlink status rlink

## Write I/Os on the primary logowner may take a long time to complete (2622536)

Under a heavy I/O load, write I/Os on the Volume Replicator (VVR) primary logowner take a long time to complete.

### Workaround:

There is no workaround for this issue.

## Bunker replay does not occur with volume sets (3329970)

There are issues with bunker replication using Volume Replicator (VVR) with volume sets. Do not upgrade to SFCFSHA 6.2 if you have configured or plan to configure bunker replication using VVR with volume sets.

### Workaround:

Contact Symantec Technical Support for a patch that enables you to use this configuration.

# During moderate to heavy I/O, the vradmin verifydata command may falsely report differences in data (3270067)

While an application is online at the Volume Replicator primary site, the <code>vradmin</code> <code>verifydata</code> command may fail. The command output shows the differences between the source data volume and the target data volume.

### Workaround:

The reason for this error is that the cache object that is used for the verification might be under allocated. You might need to allocate more space for the shared cache object. For guidelines on shared cache object allocation, see the section "Creating a shared cache object" in the *Symantec Storage Foundation Administrator's Guide*.

## DCM logs on a disassociated layered data volume results in configuration changes or CVM node reconfiguration issues (3582509)

If you have configured layered data volumes under an RVG that has DCM protection enabled and at a later point disassociate the data volume from the RVG, you must manually remove the DCM logs from the volume. Leaving DCM logs on a layered data volume after it has been disassociated from the RVG, may result configuration changes, or the CVM node reconfiguration to not work properly.

### Workaround:

If the disk group has a layered volume, remove DCM logs after disassociating the volumes from the RVG.

# After performing a CVM master switch on the secondary node, both rlinks detach (3642855)

If the VVR logowner (master) node on the secondary site goes down during initial synchronization, then during the RVG recovery (initiated on any secondary site node as a result of node crash), the replication links detach with the following error:

WARNING: VxVM VVR vxio V-5-0-187 Incorrect magic number or unexpected upid (1) rvg rvg1 WARNING: VxVM VVR vxio V-5-0-287 rvg rvg1, SRL srl1: Inconsistent log - detaching all rlinks.

### Workaround:

Restart replication using the autosync operation.

## LLT known issues

This section covers the known issues related to LLT in this release.

## LLT port stats sometimes shows recvcnt larger than recvbytes (1907228)

With each received packet, LLT increments the following variables:

- recvcnt (increment by one for every packet)
- recvbytes (increment by size of packet for every packet)

Both these variables are integers. With constant traffic, recvbytes hits and rolls over MAX\_INT quickly. This can cause the value of recvbytes to be less than the value of recvcnt.

This does not impact the LLT functionality.

## LLT may fail to make connections with LLT on peer nodes in virtual environment (2343451/2376822)

After you upgrade from 5.0 MP3 or earlier releases to version 6.0, LLT may fail to make connections with LLT on the peer nodes in AIX virtual environment.

This is a known IBM VIOS issue. Install APAR IV00776 on your VIOS server. Without this fix, VIOS fails to handle new LLT packet header and drops packets.

**Workaround:** Disable the largesend attribute of the SEA adapter. Check the properties of the SEA adapter (on which the virtual links are configured under LLT maps) on each VIOS using the following command:

# lsattr -El *SE*A

If the largesend is set to 1, then set it to 0 using the following command:

```
# chdev -1 SEA -a largesend=0
```

## GAB known issues

This section covers the known issues related to GAB in this release.

# While deinitializing GAB client, "gabdebug -R GabTestDriver" command logs refcount value 2 (2536373)

After you unregister the gtx port with -nodeinit option, the gabconfig -c command shows refcount as 1. But when forceful deinit option (gabdebug -R GabTestDriver) is run to deinitialize GAB client, then a message similar to the following is logged.

GAB INFO V-15-1-20239 Client GabTestDriver with refcount 2 forcibly deinited on user request

The refcount value is incremented by 1 internally. However, the refcount value is shown as 2 which conflicts with the gabconfig -c command output.

Workaround: There is no workaround for this issue.

## **Cluster panics during reconfiguration (2590413)**

While a cluster is reconfiguring, GAB broadcast protocol encounters a race condition in the sequence request path. This condition occurs in an extremely narrow window which eventually causes the GAB master to panic.

Workaround: There is no workaround for this issue.

## I/O fencing known issues

This section covers the known issues related to I/O fencing in this release.

## CP server repetitively logs unavailable IP addresses (2530864)

If coordination point server (CP server) fails to listen on any of the IP addresses that are mentioned in the vxcps.conf file or that are dynamically added using the command line, then CP server logs an error at regular intervals to indicate the failure. The logging continues until the IP address is bound to successfully.

CPS ERROR V-97-51-103 Could not create socket for host 10.209.79.60 on port 14250 CPS ERROR V-97-1400-791 Coordination point server could not open listening port = [10.209.79.60]:14250 Check if port is already in use.

**Workaround:** Remove the offending IP address from the listening IP addresses list using the rm port action of the cpsadm command.

See the Symantec Storage Foundation Cluster File System High Availability Administrator's Guide for more details.

### Fencing port b is visible for few seconds even if cluster nodes have not registered with CP server (2415619)

Even if the cluster nodes have no registration on the CP server and if you provide coordination point server (CP server) information in the vxfenmode file of the cluster nodes, and then start fencing, the fencing port b is visible for a few seconds and then disappears.

**Workaround:** Manually add the cluster information to the CP server to resolve this issue. Alternatively, you can use installer as the installer adds cluster information to the CP server during configuration.

### The cpsadm command fails if LLT is not configured on the application cluster (2583685)

The cpsadm command fails to communicate with the coordination point server (CP server) if LLT is not configured on the application cluster node where you run the cpsadm command. You may see errors similar to the following:

```
# cpsadm -s 10.209.125.200 -a ping_cps
CPS ERROR V-97-1400-729 Please ensure a valid nodeid using
environment variable
CPS_NODEID
CPS ERROR V-97-1400-777 Client unable to communicate with CPS.
```

However, if you run the <code>cpsadm</code> command on the CP server, this issue does not arise even if LLT is not configured on the node that hosts CP server. The <code>cpsadm</code> command on the CP server node always assumes the LLT node ID as 0 if LLT is not configured.

According to the protocol between the CP server and the application cluster, when you run the <code>cpsadm</code> on an application cluster node, <code>cpsadm</code> needs to send the LLT node ID of the local node to the CP server. But if LLT is unconfigured temporarily, or if the node is a single-node VCS configuration where LLT is not configured, then the <code>cpsadm</code> command cannot retrieve the LLT node ID. In such situations, the <code>cpsadm</code> command fails.

Workaround: Set the value of the CPS\_NODEID environment variable to 255. The Cpsadm command reads the CPS\_NODEID variable and proceeds if the command is unable to get LLT node ID from LLT.

### In absence of cluster details in CP server, VxFEN fails with pre-existing split-brain message (2433060)

When you start server-based I/O fencing, the node may not join the cluster and prints error messages in logs similar to the following:

```
In the /var/VRTSvcs/log/vxfen/vxfen.log file:
VXFEN vxfenconfig ERROR V-11-2-1043
Detected a preexisting split brain. Unable to join cluster.
In the /var/VRTSvcs/log/vxfen/vxfen.log file:
```

```
operation failed.
CPS ERROR V-97-1400-446 Un-authorized user cpsclient@sys1,
domaintype vx; not allowing action
```

The vxfend daemon on the application cluster queries the coordination point server (CP server) to check if the cluster members as seen in the GAB membership are registered with the CP server. If the application cluster fails to contact the CP server due to some reason, then fencing cannot determine the registrations on the CP server and conservatively assumes a pre-existing split-brain.

**Workaround:** Before you attempt to start VxFEN on the application cluster, ensure that the cluster details such as cluster name, UUID, nodes, and privileges are added to the CP server.

### The vxfenswap utility does not detect failure of coordination points validation due to an RSH limitation (2531561)

The vxfenswap utility runs the vxfenconfig -o modify command over RSH or SSH on each cluster node for validation of coordination points. If you run the vxfenswap command using RSH (with the -n option), then RSH does not detect the failure of validation of coordination points on a node. From this point, vxfenswap proceeds as if the validation was successful on all the nodes. But, it fails at a later stage when it tries to commit the new coordination points to the VxFEN driver. After the failure, it rolls back the entire operation, and exits cleanly with a non-zero error code. If you run vxfenswap using SSH (without the -n option), then SSH detects the failure of validation of coordination of points correctly and rolls back the entire operation immediately.

Workaround: Use the vxfenswap utility with SSH (without the -n option).

#### Fencing does not come up on one of the nodes after a reboot (2573599)

If VxFEN unconfiguration has not finished its processing in the kernel and in the meantime if you attempt to start VxFEN, you may see the following error in the /var/VRTSvcs/log/vxfen/vxfen.log file:

VXFEN vxfenconfig ERROR V-11-2-1007 Vxfen already configured

However, the output of the gabconfig -a command does not list port b. The vxfenadm -d command displays the following error:

VXFEN vxfenadm ERROR V-11-2-1115 Local node is not a member of cluster!

Workaround: Start VxFEN again after some time.

### Server-based fencing comes up incorrectly if default port is not mentioned (2403453)

When you configure fencing in customized mode and do no provide default port, fencing comes up. However, the vxfenconfig -1 command output does not list the port numbers.

**Workaround:** Retain the "port=<port\_value>" setting in the /etc/vxfenmode file, when using customized fencing with at least one CP server. The default port value is 14250.

### Secure CP server does not connect from localhost using 127.0.0.1 as the IP address (2554981)

The  $\tt cpsadm$  command does not connect to the secure CP server on the localhost using 127.0.0.1 as the IP address

**Workaround:** Connect the secure CP server using any of the virtual IPs that is configured with the CP server and is plumbed on the local node.

#### Unable to customize the 30-second duration (2551621)

When the vxcpserv process is not able to bind to an IP address during startup, it attempts to bind to that IP address at an interval of 30 seconds. This interval is not configurable.

Workaround: There is no workaround for this issue.

#### The cpsadm command fails after upgrading CP server to 6.0 or above in secure mode (2846727)

The cpsadm command may fail after you upgrade coordination point server (CP server) to 6.0 in secure mode. If the old VRTSat fileset is not removed from the system, the cpsadm command loads the old security libraries present on the system. As the installer runs the cpsadm command on the CP server to add or upgrade the SFCFSHA cluster (application cluster), the installer also fails.

Workaround: Perform the following procedure on all of the nodes of the CP server.

#### To resolve this issue

1 Rename cpsadm to cpsadmbin:

```
# mv /opt/VRTScps/bin/cpsadm /opt/VRTScps/bin/cpsadmbin
```

2 Create a file /opt/VRTScps/bin/cpsadm with the following content:

```
#!/bin/sh
EAT_USE_LIBPATH="/opt/VRTScps/lib"
export EAT_USE_LIBPATH
/opt/VRTScps/bin/cpsadmbin "$@"
```

- 3 Change the permissions of the new file to 775:
  - # chmod 755 /opt/VRTScps/bin/cpsadm

## Common product installer cannot setup trust between a client system on release version 5.1SP1 and a server on release version 6.0 or later [3226290]

The issue exists because the VCS 5.1SP1 release version does not support separate directories for truststores. However, VCS version 6.0 and later support separate directories for truststores. Because of this mismatch in support for truststores, you cannot set up trust between client systems and servers.

Workaround: Set up trust manually between the coordination point server and client systems using the cpsat or vcsat command so that the servers and client systems can communicate in a secure mode.

#### Hostname and username are case sensitive in CP server (2846392)

The hostname and username on the CP server are case sensitive. The hostname and username used by fencing to communicate with CP server must be in same case as present in CP server database, else fencing fails to start.

Workaround: Make sure that the same case is used in the hostname and username on the CP server.

### Fencing may show the RFSM state as replaying for some nodes in the cluster (2555191)

Fencing based on coordination point clients in Campus cluster environment may show the RFSM state as replaying for some nodes in the cluster.

#### Workaround:

Restart fencing on the node that shows RFSM state as replaying.

### CoordPoint agent does not report the addition of new disks to a Coordinator disk group [2727672]

The LevelTwo monitoring of the CoordPoint agent does not report a fault even if the constituent of a coordinator disk group changes due to addition of new disks in the coordinator disk group

Workaround: There is no workaround for this issue.

## Coordination point server-based fencing may fail if it is configured on 5.1SP1RP1 using 6.0.1 coordination point servers (2824472)

The 5.1SP1 installer (CPI) cannot set up trust between a 5.1SP1 client and a 6.0 or later server, because there are no separate directories for truststores in the 5.1SP1. When trust cannot be setup, the 5.1SP1 installer cannot configure 5.1SP1 clients to work with 6.0 or later CPS in secure mode.

#### Workaround:

Set up trust manually between the CPS and clients using the cpsat or the vcsat command. After that, CPS and client will be able to communicate properly in the secure mode.

# The upper bound value of FaultTolerance attribute of CoordPoint agent should be less than the majority of the coordination points. (2846389)

The upper bound value of FaultTolerance attribute of CoordPoint agent should be less than the majority of the coordination points. Currently this value is less than the number of coordination points.

# The vxfenswap utility deletes comment lines from the /etc/vxfemode file, if you run the utility with hacli option (3318449)

The vxfenswap utility uses RSH, SSH, or hacli protocol to communicate with peer nodes in the cluster. When you use vxfenswap to replace coordination disk(s) in disk-based fencing, vxfenswap copies /etc/vxfenmode (local node) to /etc/vxfenmode (remote node).

With the hacli option, the utility removes the comment lines from the remote /etc/vxfenmode file, but, it retains comments in the local /etc/vxfenmode file.

**Workaround**: Copy the comments manually from local /etc/vxfenmode to remote nodes.

# When you configure CP server only for HTTPS-based communication, the <code>engine\_A.log</code> displays a misleading message (3321101)

The <code>engine\_A.log</code> file displays the following message when you configure CP server only for HTTPS-based communication but not for IPM-based communication.

No VIP for IPM specified in /etc/vxcps.conf

Workaround: Ignore the message.

## The CoordPoint agent faults after you detach or reattach one or more coordination disks from a storage array (3317123)

After you detach or reattach a coordination disk from a storage array, the CoordPoint agent may fault because it reads an older value stored in the I/O fencing kernel module.

Workaround: Run the vxfenswap utility to refresh the registration keys on the coordination points for both server-based I/O fencing and disk-based I/O fencing. But, even if the registrations keys are not lost, you must run the vxfenswap utility to refresh the coordination point information stored in the I/O fencing kernel module.

For more information on refreshing registration keys on the coordination points for server-based and disk-based I/O fencing, refer to the *Symantec Cluster Server Administrator's Guide*.

### CP server does not allow adding and removing HTTPS virtual IP or ports when it is running [3322154]

CP server does not support adding and removing HTTPS virtual IPs or ports while the CP server is running. However, You can add or remove the IPM virtual IPs or ports.

Workaround: No workaround. If you want to add a new virtual IP for HTTPS, you must follow the entire manual procedure for generating HTTPS certificate for the CP server (server.crt), as documented in the *Symantec Cluster Server Installation Guide*.

### The ${\tt vxfentsthdw}$ utility may not run on systems installed with partial SFHA stack [3333914]

The vxfentsthdw utility runs if the SFHA stack and VCS are fully installed with properly configured SF and VxVM. It also runs if the entire SFHA stack and VCS are not installed. However, partial installs where SF is installed and configured but VCS is not installed is not supported. The utility will display an error with the -g or -c options.

Workaround: Install the VRTSvxfen fileset, then run the utility from either the install media or from the /opt/VRTSvcs/vxfen/bin/ location.

## When a client node goes down, for reasons such as node panic, I/O fencing does not come up on that client node after node restart (3341322)

This issue happens when one of the following conditions is true:

- Any of the CP servers configured for HTTPS communication goes down.
- The CP server service group in any of the CP servers configured for HTTPS communication goes down.
- Any of the VIPs in any of the CP servers configured for HTTPS communication goes down.

When you restart the client node, fencing configuration starts on the node. The fencing daemon, vxfend, invokes some of the fencing scripts on the node. Each of these scripts has a timeout value of 120 seconds. If any of these scripts fails, fencing configuration fails on that node.

Some of these scripts use <code>cpsadm</code> commands to communicate with CP servers. When the node comes up, <code>cpsadm</code> commands try to connect to the CP server using VIPs for a timeout value of 60 seconds. So, if the multiple <code>cpsadm</code> commands that are run within a single script exceed the timeout value, then the total timeout value exceeds 120 seconds, which causes one of the scripts to time out. Hence, I/O fencing does not come up on the client node.

Note that this issue does not occur with IPM-based communication between CP server and client clusters.

Workaround: Fix the CP server.

## Symantec Storage Foundation for Databases (SFDB) tools known issues

The following are known issues in this release of Symantec Storage Foundation for Databases (SFDB) tools.

#### SFDB commands do not work in IPV6 environment (2619958)

In IPV6 environment, SFDB commands do not work for SFCFSHA.

#### Workaround:

There is no workaround at this point of time.

#### Attempt to use SmartTier commands fails (2332973)

The attempts to run SmartTier commands such as <code>dbdst\_preset\_policy</code> ordbdst file move fail with the following error:

```
fsppadm: ERROR: V-3-26551: VxFS failure on low level mechanism with message - Device or resource busy
```

This error occurs if a sub-file SmartTier command such as <code>dbdst\_obj\_move</code> has been previously run on the file system.

**Workaround:** There is no workaround for this issue. You cannot use file-based SmartTier and sub-file SmartTier simultaneously.

#### Attempt to use certain names for tiers results in error (2581390)

If you attempt to use certain names for tiers, the following error message is displayed:

SFORA dbdst classify ERROR V-81-6107 Invalid Classname BALANCE

This error occurs because the following names are reserved and are not permitted as tier names for SmartTier:

- BALANCE
- CHECKPOINT
- METADATA

Workaround: Use a name for SmartTier classes that is not a reserved name.

### Clone operation failure might leave clone database in unexpected state (2512664)

If the clone operation fails, it may leave the clone database in an unexpected state. Retrying the clone operation might not work.

#### Workaround:

If retrying does not work, perform one the following actions depending on the point-in-time copy method you are using:

- For FlashSnap, resync the snapshot and try the clone operation again.
- For FileSnap and Database Storage Checkpoint, destroy the clone and create the clone again.
- For space-optimized snapshots, destroy the snapshot and create a new snapshot.

Contact Symantec support if retrying using the workaround does not succeed.

### Upgrading Symantec Storage Foundation for Databases (SFDB) tools from 5.0.x to 6.2 (2184482)

The <code>sfua\_rept\_migrate</code> command results in an error message after upgrading SFHA or SF for Oracle RAC version 5.0 or 5.0MP3 to SFHA or SF for Oracle RAC 6.2.

When upgrading from SFCFSHA version 5.0 or 5.0MP3 to SFCFSHA 6.2 the S\*vxdbms3 startup script is renamed to NO\_S\*vxdbms3. The S\*vxdbms3 startup script is required by sfua\_rept\_upgrade. Thus when sfua\_rept\_upgrade is run, it is unable to find the S\*vxdbms3 startup script and gives the error message:

```
/sbin/rc3.d/S*vxdbms3 not found
SFORA sfua_rept_migrate ERROR V-81-3558 File: is missing.
SFORA sfua rept migrate ERROR V-81-9160 Failed to mount repository.
```

**Workaround:** Before running sfua\_rept\_migrate, rename the startup script NO\_S\*vxdbms3 to S\*vxdbms3.

### Clone command fails if PFILE entries have their values spread across multiple lines (2844247)

If you have a parameter, such as <code>log\_archive\_dest\_1</code>, in single line in the <code>init.ora file</code>, then <code>dbed\_vmclonedb</code> works but <code>dbed\_vmcloneb</code> fails if you put in multiple lines for parameter.

**Workaround:**Edit the PFILE to arrange the text so that the parameter values are on a single line. If the database uses a spfile and some parameter values are spread across multiple lines, then use the Oracle commands to edit the parameter values such as they fit in a single line.

### Clone fails with error "ORA-01513: invalid current time returned by operating system" with Oracle 11.2.0.3 (2804452)

While creating a clone database using any of the point-in-time copy services such as Flashsnap, SOS, Storage Checkpoint, or Filesnap, the clone fails. This problem appears to affect Oracle versions 11.2.0.2 as well as 11.2.0.3.

You might encounter an Oracle error such as the following:

| /opt/VRTSdbed/bin/vxsfadm -s flashsnap -o clone           |     |
|-----------------------------------------------------------|-----|
| -a oracle -r dblxx64-16-v1flashsnap_name TEST11clone_path |     |
| /tmp/testRecoverdbclone_name clone1                       |     |
| USERNAME: oragrid                                         |     |
| STDOUT:                                                   |     |
| Retrieving snapshot information Do                        | one |
| Importing snapshot diskgroups Do                          | one |
| Mounting snapshot volumes Do                              | one |

ORA-01513: invalid current time returned by operating system

This is a known Oracle bug documented in the following Oracle bug IDs:

- Bug 14102418: DATABASE DOESNT START DUE TO ORA-1513
- Bug 14036835: SEEING ORA-01513 INTERMITTENTLY

Workaround: Retry the cloning operation until it succeeds.

#### Data population fails after datafile corruption, rollback, and restore of offline checkpoint (2869259)

Sometimes when a datafile gets corrupted below its reservation size, the rollback may not pass and the file may not be rolled back correctly.

There is no workround at this point of time.

### FileSnap detail listing does not display the details of a particular snap (2846382)

FileSnap does not support displaying a detailed listing of a snapshot or clone. FileSnap only supports displaying a summary of all the snapshots or clones. For example, for the CLI vxsfadm -s filesnap -a oracle --name=snap1 -o list, a summary listing all the snapshots is displayed, instead of a detailed listing of a particular snapshot.

Workaround: There is no workaround for this issue.

### Flashsnap clone fails under some unusual archivelog configuration on RAC (2846399)

In a RAC environment, when using FlashSnap, the archive log destination to snapshot must be a shared path, and must be the same across all the nodes. Additionally, all nodes must use the same archive log configuration parameter to specify the archive log destination. Configurations similar to the following are not supported:

```
tpccl.log_archive_dest_1='location=/tpcc_arch'
tpcc2.log_archive_dest_2='location=/tpcc_arch'
tpcc3.log_archive_dest_3='location=/tpcc_arch'
```

Where tpcc1, tpcc2, and tpcc3 are the names of the RAC instances and /tpcc\_arch is the shared archive log destination.

**Workaround:** To use FlashSnap, modify the above configuration to \*.log\_archive\_dest\_1='location=/tpcc\_arch'. For example,

```
tpccl.log_archive_dest_1='location=/tpcc_arch'
tpcc2.log_archive_dest_1='location=/tpcc_arch'
tpcc3.log_archive_dest_1='location=/tpcc_arch'
```

### The database clone operation using the vxsfadm -o clone(1M) command fails (3313715)

In an Oracle RAC environment, while you try to bring up a cloned database instance on a remote RAC node using the secondary\_Hostparameter in snapshot configuration, the database clone operation fails. Additionally, the following error message occurs:

```
[oracle@rac-v01 ~]$ vxsfadm -s flashsnap -a oracle -o clone
--flashsnap_name sn115 --clone_path /cloneoracle --clone_name cln709
--secondary host rac-v02
```

```
SFDB vxsfadm ERROR V-81-0602 Remote execution failed:
SFDB vxsfadm ERROR V-81-0000 Another instance of vxsfadm is running
```

**Workaround:** Avoid using the SECONDARY\_HOST parameter in a snapshot configuration. Additionally, perform the cloning operation locally on the RAC node where you need the cloned instance to be brought up.

#### In an off-host scenario, a clone operation may fail with an error message (3313572)

A clone operation may fail with the following error due to restricted process resource limits in effect for the root user.

```
ORA-00283: recovery session canceled due to errors
ORA-01110: data file 5: '/flash_snap/oracle/oradata/run/soe.dbf'
ORA-01157: cannot identify/lock data file 5 - see DBWR trace file
ORA-01110: data file 5: '/flash snap/oracle/oradata/run/soe.dbf'
```

All off-host operations especially the clone operations are routed through the vxdbd daemon, which is currently unable to support the per-user process resource limits that are set for the non-root users. Thus, all operations that are routed through vxdbd, inherit the resource limits set for the root user. If these limits are restrictive, then the operation may fail.

**Workaround:** Set the resource limit for the root user to a maximum range such that it is close to the Oracle database's requirement.

#### The dbdst\_obj\_move(1M) command moves all the extents of a database table (3277003)

The  ${\tt dbdst_obj\_move(1M)}$  command moves all the extents of a database table when:

- The dbdst\_obj\_move(1M) command is run from the CFS secondary node.
- The object is an Oracle database table (-t option)
- A range of extents is specified for movement to a target tier (-s and -e options). The dbdst\_obj\_move (1M) command moves all extents of the specified table to a target tier when the extent size is greater than or equal to 32768. However, the expectation is to move only a specified range of extents.

Workaround: Run the dbdst obj move (1M) command from the CFS primary node.

Use the fsclustadm showprimary *mountpoint* and fsclustadm idtoname *nodeid* commands to determine the mode of a CFS node.

### When you attempt to move all the extents of a table, the dbdst\_obj\_move(1M) command fails with an error (3260289)

When you attempt to move all the extents of a database table, which is spread across multiple mount-points in a single operation, the dbdst\_obj\_move(1M) command fails. The following error is reported:

```
bash-2.05b$ dbdst_obj_move -S sdb -H $ORACLE_HOME -t test3 -c MEDIUM
FSPPADM err : UX:vxfs fsppadm: WARNING: V-3-26543: File handling failure
on /snap_datadb/test03.dbf with message -
SFORA dst_obj_adm ERROR V-81-6414 Internal Error at fsppadm_err
```

**Note:** To determine if the table is spread across multiple mount-points, run the dbdst\_obj\_view(1M) command

**Workaround:** In the <code>dbdst\_obj\_move(1M)</code> command, specify the range of extents that belong to a common mount-point. Additionally, if your table is spread across "n" mount-points, then you need to run the <code>dbdst\_obj\_move(1M)</code> command "n" times with a different range of extents.

### The ReverseResyncBegin (RRBegin) operation with recovery option as AUTO fails (3076583)

The RRBegin operation with the recovery option as AUTO fails when you perform the following sequence of operations:

- 1 Validate the FlashSnap setup using the validate operation.
- 2 In the database, take the tablespace offline.
- 3 Perform a snapshot operation.
- 4 Bring the tablespace online which was taken offline in 2.
- 5 Perform the Reverse Resync Begin operation.

Note: This issue is encountered only with Oracle version 10gR2.

Workaround: Perform one of the following:

- Make sure to bring the tablespace online only after performing the RRBegin and RRCommit operations. Otherwise, perform the Reverse Resync Begin operation while the tablespace is in the offline mode.
- To recover a database, specify the recovery option as AUTO\_UNTIL\_SCN in the RRBegin operation.

### The ReverseResyncBegin (RRBegin) operation fails when performed on multiple snapshot configurations (3066532)

When you perform a Reverse Resync operation on multiple snapshot configurations, SFDB reports the following error message:

```
$ vxsfadm -a oracle -s flashsnap --name \
man -o rrbegin
```

```
SFDB vxsfadm ERROR V-81-0943 Repository already relocated to alternate location.
```

As per the Reverse Resync design, the first RRBegin operation relocates the SFDB repository to a backup location, and the ReverseResyncAbort and ReverseResyncCommit operations restore it to the original location. When the second RRBegin operation attempts to relocate the same repository which is already relocated, SFDB reports the error message.

**Workaround:** Make sure to perform the RRAbort or RRCommit operation using the snapshot configuration that is in the RRBegin state.

**Note:** You must complete Reverse Resync operations for a particular configuration before you start with another configuration.

### The ReverseResyncBegin (RRBegin) operation fails and reports an error message due to a missing binary control file (3157314)

When the RRBegin operation cannot find the binary control file that is used to recover a database instance, it reports the following error message:

```
[oracle@testbox ~]$ vxsfadm -a oracle -s flashsnap -name man -o rrbegin
```

```
SFDB vxsfadm ERROR V-81-0949 Binary Control file is not available for recovery purposes
```

This issue is observed in the third-mirror break-off type (FlashSnap) snapshots that are created using the older SFDB version, which did not include the binary control file in the snapshot images.

Workaround: There is no workaround for this issue.

### Sometimes SFDB may report the following error message: SFDB remote or privileged command error (2869262)

While using SFDB tools, if you attempt to run commands, such as <code>dbed\_update</code> then you may observe the following error:

```
$ /opt/VRTSdbed/bin/dbed_update
No repository found for database faildb, creating new one.
SFDB vxsfadm ERROR V-81-0450 A remote or privileged command could not
be executed on swpa04
```

Reason: This can be caused by the host being unreachable or the vxdbd daemon not running on that host.

Action: Verify that the host swpa04 is reachable. If it is, verify that the vxdbd daemon is running using the /opt/VRTS/bin/vxdbdctrl status command, and start it using the /opt/VRTS/bin/vxdbdctrl start command if it is not running.

Workaround: There is no workaround for this issue.

## Database Storage Checkpoints created by using dbed\_ckptcreate may not be visible after upgrading to 6.2 (2626248)

After upgrading from a 5.0 release to 6.2, the Database Storage Checkpoints created earlier using dbed ckptcreate may not be migrated.

**Workaround:** Perform the following steps to make the old Database Storage Checkpoints visible.

To resolve the issue

- 1 Remove the new repository.
  - Examine the contents of the /var/vx/vxdba/rep\_locfile to determine the location of the 6.2 repository.
  - Remove the .sfae directory specified as the location attribute.
- 2 Remove the repository location file: /var/vx/vxdba/rep\_loc.

3 Create a symlink /var/vx/vxdba/<SID>/.sfdb\_rept pointing to the .sfdb\_rept directory created in the same location as the .sfae directory removed earlier.

\$ ln -s <location>/.sfdb\_rept /var/vx/vxdba/<SID>/.sfdb\_rept

This step creates a symlink to the old repository.

4 Import repository data by running the dbed\_update command.

This step imports the data from the old repository.

The old Database Storage Checkpoints are now visible.

#### Cloning of a container database may fail after a reverse resync commit operation is performed (3509778)

After a reverse resync operation is performed, the cloning of a container database may fail with the following error message:

SFDB vxsfadm ERROR V-81-0564 Oracle returned error.

Reason: ORA-01503: CREATE CONTROLFILE failed ORA-01189: file is from a different RESETLOGS than previous files ORA-01110: data file 6: '/tmp/testRecoverdb/data/sfaedb/users01.dbf'

Workaround: There is no workaround for this issue.

#### If one of the PDBs is in the read-write restricted state, then cloning of a CDB fails (3516634)

Cloning a container database (CDB) for point-in-time copies fails if some of the pluggable databases (PDBs) are open in the restricted mode. The failure occurs with the following error message:

SFDB vxsfadm ERROR V-81-0564 Oracle returned error.

Reason: ORA-65106: Pluggable database #3 (PDB1) is in an invalid state.

Workaround: There is no workaround for this issue.

#### Cloning of a CDB fails for point-in-time copies when one of the PDBs is in the read-only mode (3513432)

For Oracle version 12.1.0.1, cloning a container database (CDB) fails if one of the pluggable databases (PDBs) is in the read-only mode. The failure occurs with the following error message:

SFDB vxsfadm ERROR V-81-0564 Oracle returned error.

Reason: ORA-00376: file 9 cannot be read at this time ORA-01111: name for data file 9 is unknown - rename to correct file ORA-01110: data file 9: '/ora\_base/db\_home/dbs/MISSING00009'...

Workaround: There is no workaround for this issue.

### If a CDB has a tablespace in the read-only mode, then the cloning fails (3512370)

For Oracle version 12.1.0.1, when a container database (CDB) has a tablespace in the read-only mode for all point-in-time copies, cloning of that CDB fails with the following error message:

SFDB vxsfadm ERROR V-81-0564 Oracle returned error.

Reason: ORA-01122: database file 15 failed verification check ORA-01110: data file 15: '/tmp/test1/data/sfaedb/newtbs1.dbf' ORA-01202: wrong incarnation of this file - wrong creation time ...

Workaround: There is no workaround for this issue.

#### If any SFDB installation with authentication setup is upgraded to 6.2, the commands fail with an error (3644030)

The commands fail with the error message similar to the following:

SFDB vxsfadm ERROR V-81-0450 A remote or privileged command could not be executed on prodhost

Reason: This can be caused by the host being unreachable or the vxdbd daemon not running on that host or because of insufficient privileges.

Action: Verify that the prodhost is reachable. If it is, verify that the vxdbd daemon is enabled and running using the [ /opt/VRTS/bin/sfae\_config status ] command, and enable/start vxdbd using the [ /opt/VRTS/bin/sfae\_config enable ] command if it is not enabled/running. Also make sure you are authorized to run SFAE commands if running in secure mode. **Workaround:** Set up the authentication for SFDB again. See *Storage and Availability Management for Oracle Databases* or *Storage and Availability Management for DB2 Databases*.

#### Virtualization known issues

There are no new virtualization known issues in this release of Symantec Storage Foundation Cluster File System High Availability (SFCFSHA).

#### Issues related to Intellgent Monitoring Framework (IMF)

## Process offline monitoring registrations through the AMF program freezes Symantec Cluster Server (VCS) nodes on some service packs of AIX 7.1 and 6.1 versions [3540463]

Process offline monitoring registrations with Asynchronous Monitoring Framework (AMF) freezes Symantec Cluster Server nodes on AIX 7.1 TL3 SP3 or SP4 and AIX 6.1 TL9 SP3 or SP4 versions.

**Workaround:**For resolve this issue, install the IBM APAR IV63274 on all nodes. Refer to the following TechNote for details: http://www.symantec.com/docs/TECH222286;

#### Software limitations

This section covers the software limitations of this release.

See the corresponding Release Notes for a complete list of software limitations related to that component or product.

See "Documentation" on page 99.

## Symantec Storage Foundation Cluster File System High Availability software limitations

The following are software limitations in this release of Symantec Storage Foundation Cluster File System High Availability.

### cfsmntadm command does not verify the mount options (2078634)

You must confirm the mount options are correct which are then passed to the <code>cfsmntadm</code> command. If the mount options are not correct, the mount fails and the

CFSMount resource will not come online. You can check the VCS engine log file for any mount failure messages.

### Upgrade of secure clusters not supported using native operating system tools

This release does not support the upgrade of secure clusters using native operating system tools such as Alternate Disk Installation (ADI) and Network Install Manager Alternate Disk Migration (NIMADM).

### Limitation on upgrading to 6.2 on a Symantec Storage Foundation and High Availability cluster

Symantec Storage Foundation (SF) 6.2 requires the AIX operating system to be at 6.1 TL6 or above. To upgrade SF to 6.2 from a release prior to 5.0 MP3 RP5, you must first upgrade SF to the 5.0 MP3 RP5 release. If upgrading to 5.0 MP3 RP5 requires an intermediate operating system upgrade, the operating system level cannot exceed 6.1 TL1. After upgrading to 5.0 MP3 RP5, you must upgrade the operating system to AIX 6.1 TL6, which is the minimum requirement for the 6.2 release. You must upgrade SF to 5.0 MP3 RP5 to avoid a system panic or crash that can occur when a node running AIX 6.1 TL2 or above with a release prior to 5.0 MP3 RP5 is removed from the Symantec Storage Foundation and High Availability cluster. Removing the node causes file system threads to exit. The panic is caused by a check introduced from AIX 6.1 TL2 that validates the lockcount values when a kernel-thread-call exits.

For more information, see the following TechNote:

http://www.symantec.com/docs/TECH67985

### Stale SCSI-3 PR keys remain on disk after stopping the cluster and deporting the disk group

When all nodes present in the SFCFSHA cluster are removed from the cluster, the SCSI-3 Persistent Reservation (PR) keys on the data disks may not get preempted. As a result, the keys may be seen on the disks after stopping the cluster or after the nodes have booted up. The residual keys do not impact data disk fencing as they will be reused or replaced when the nodes rejoin the cluster. Alternatively, the keys can be cleared manually by running the vxfenclearpre utility.

For more information on the vxfenclearpre utility, see the Symantec Storage Foundation Cluster File System High Availability Administrator's Guide.

#### **Unsupported FSS scenarios**

The following scenario is not supported with Flexible Storage Sharing (FSS):

Symantec NetBackup backup with FSS disk groups

#### Veritas File System software limitations

The following are software limitations in this release of Veritas File System.

#### Recommended limit of number of files in a directory

To maximize VxFS performance, do not exceed 100,000 files in the same directory. Use multiple directories instead.

### The vxlist command cannot correctly display numbers greater than or equal to 1 EB

The <code>vxlist</code> command and all of the other commands that use the same library as the <code>vxlist</code> command cannot correctly display numbers greater than or equal to 1 EB.

#### Limitations with delayed allocation for extending writes feature

The following limitations apply to the delayed allocation for extending writes feature:

- In the cases where the file data must be written to disk immediately, delayed allocation is disabled on that file. Examples of such cases include Direct I/O, concurrent I/O, FDD/ODM access, and synchronous I/O.
- Delayed allocation is not supported on memory mapped files.
- Delayed allocation is not supported with BSD quotas. When BSD quotas are enabled on a file system, delayed allocation is turned off automatically for that file system.
- Delayed allocation is not supported for shared mounts in a cluster file system.

## FlashBackup feature of NetBackup 7.5 (or earlier) does not support disk layout Version 8, 9, or 10

The FlashBackup feature of NetBackup 7.5 (or earlier) does not support disk layout Version 8, 9, or 10.

#### Veritas Volume Manager software limitations

The following are software limitations in this release of Veritas Volume Manager.

### DMP does not support devices in the same enclosure that are configured in different modes (2643506)

DMP does not support the configuration where two devices in the same enclosure are configured in different modes. For example, if one device is configured as ALUA and another one is configured as Active/Passive (A/P).

### SFCFSHA does not support thin reclamation of space on a linked mirror volume (2729563)

The thin reclamation feature does not support thin reclamation for a linked mirror volume.

### Thin reclamation requests are not redirected even when the ioship policy is enabled (2755982)

Reclamation requests fail from nodes that do not have local connectivity to the disks, even when the ioship policy is enabled. Reclamation I/Os are not redirected to another node.

#### Veritas Operations Manager does not support disk, disk group, and volume state information related to CVM I/O shipping feature (2781126)

The Veritas Operations Manager (VOM) does not support disk, disk group, and volume state information related to the I/O shipping feature introduced in this release of Cluster Volume Manager. New states such as Ifailed, Imissing or LDISABLED are introduced when I/O shipping is active because of storage disconnectvity.

### Snapshot configuration with volumes in shared disk groups and private disk groups is not supported

A snapshot configuration with volumes in the shared disk groups and private disk groups is not a recommended configuration. In this release, this configuration is not supported.

#### DMP settings for NetApp storage attached environment

To minimize the path restoration window and maximize high availability in the NetApp storage attached environment, change the default values for the DMP tunable parameters.

Table 1-14 describes the DMP tunable parameters and the new values.

| Parameter name       | Definition               | New value    | Default value |
|----------------------|--------------------------|--------------|---------------|
| dmp_restore_interval | DMP restore daemon cycle | 60 seconds.  | 300 seconds.  |
| dmp_path_age         | DMP path aging tunable   | 120 seconds. | 300 seconds.  |

 Table 1-14
 DMP settings for NetApp storage attached environment

The change is persistent across reboots.

To change the tunable parameters

1 Issue the following commands:

```
# vxdmpadm settune dmp_restore_interval=60
```

```
# vxdmpadm settune dmp_path_age=120
```

- 2 To verify the new settings, use the following commands:
  - # vxdmpadm gettune dmp\_restore\_interval
  - # vxdmpadm gettune dmp\_path\_age

#### DMP support in AIX virtualization environment (2138060)

DMP does not support exporting paths to the same LUN through both vSCSI and NPIV interfaces.

DMP treats the same LUN seen through vSCSI and NPIV interfaces as two separate LUNs, because the behavior of the LUN at the VIOC level is different due to the intermediate SCSI interface at the VIOS level for vSCSI devices.

### Storage reclamation does not happen on volumes with break-off snapshot (2798523)

In this release, storage reclamation on a volume is prevented when it has a break-off type snapshot. If storage reclamation is allowed on such volumes, it can lead to the following undesired situation. Instant snapshot operations, including vxsnap refresh and vxsnap restore operations, lead to full synchronization of either the snapshot or the primary volume depending on the operation.

In this release, if the volume has a snapshot, the storage reclamation is silently prevented. The physical storage is not reduced. The reclaim command reports that

the reclamation is done on the disks but the actual storage is not reclaimed for volumes with snapshots:

# vxdisk -o full reclaim dg1
Reclaiming storage on:
Disk xiv0\_617 : Done.
Disk xiv0\_616 : Done.
Disk xiv0\_618 : Done.
Disk xiv0\_612 : Done.
Disk xiv0\_613 : Done.
Disk xiv0\_614 : Done.
Disk xiv0\_615 : Done

As shown in the following example output, the storage is not actually reclaimed.

| <pre># vxdisk -o thin list</pre> |          |                |       |          |
|----------------------------------|----------|----------------|-------|----------|
| DEVICE                           | SIZE(MB) | PHYS_ALLOC(MB) | GROUP | TYPE     |
| xiv0_612                         | 19313    | 2101           | dg1   | thinrclm |
| xiv0_613                         | 19313    | 2108           | dg1   | thinrclm |
| xiv0_614                         | 19313    | 35             | dg1   | thinrclm |
| xiv0_615                         | 19313    | 32             | dg1   | thinrclm |
| xiv0_616                         | 19313    | 31             | dg1   | thinrclm |
| xiv0_617                         | 19313    | 31             | dg1   | thinrclm |
| xiv0_618                         | 19313    | 31             | dg1   | thinrclm |

#### **Replication software limitations**

The following are replication software limitations in this release of Symantec Storage Foundation Cluster File System High Availability.

#### VVR Replication in a shared environment

Currently, replication support is limited to 8-node cluster applications.

#### VVR IPv6 software limitations

VVR does not support the following Internet Protocol configurations:

- A replication configuration from an IPv4-only node to an IPv6-only node and from an IPv6-only node to an IPv4-only node is not supported, because the IPv6-only node has no IPv4 address configured on it and therefore VVR cannot establish communication between the two nodes.
- A replication configuration in which an IPv4 address is specified for the local\_host attribute of a primary RLINK and an IPv6 address is specified for the remote host attribute of the same RLINK.

- A replication configuration in which an IPv6 address is specified for the local\_host attribute of a primary RLINK and an IPv4 address is specified for the remote host attribute of the same RLINK.
- IPv6 is not supported in a CVM and VVR cluster where some nodes in the cluster are IPv4-only and other nodes in the same cluster are IPv6-only, or all nodes of a cluster are IPv4-only and all nodes of a remote cluster are IPv6-only.
- VVR does not support Edge and NAT-PT routers that facilitate IPv4 and IPv6 address translation.

#### VVR support for replicating across Storage Foundation versions

VVR supports replication between Storage Foundation 6.1 and the prior major releases of Storage Foundation (6.0 and 6.0.1). Replication between versions is supported for disk group versions 170, 180, and 190 only. Both the Primary and Secondary hosts must be using a supported disk group version.

#### Limitations related to I/O fencing

This section covers I/O fencing-related software limitations.

### Preferred fencing limitation when VxFEN activates RACER node re-election

The preferred fencing feature gives preference to more weighted or larger subclusters by delaying the smaller subcluster. This smaller subcluster delay is effective only if the initial RACER node in the larger subcluster is able to complete the race. If due to some reason the initial RACER node is not able to complete the race and the VxFEN driver activates the racer re-election algorithm, then the smaller subcluster delay is offset by the time taken for the racer re-election and the less weighted or smaller subcluster could win the race. This limitation though not desirable can be tolerated.

### Limitation with RDAC driver and FAStT array for coordinator disks that use raw disks

For multi-pathing to connected storage, AIX uses the RDAC driver for FAStT arrays. Since it is an active/passive array, only the current active path is exposed to clients. The I/O fencing driver, vxfen, can use only a single active path and has no foreknowledge of the passive paths to the coordinator disks on an array. If the single active path fails, all nodes in the cluster lose access to the coordinator disks.

The loss of the path to the coordinator disks can potentially go unnoticed until a reboot, split brain, or any other reason that leads to a cluster membership change

occurs. In any of these conditions, the cluster cannot form, and all nodes panic to prevent data corruption. No data loss occurs.

Workaround: Use DMP and specify paths to coordinator disks as DMP paths rather than raw disks to avoid this limitation.

#### Stopping systems in clusters with I/O fencing configured

The I/O fencing feature protects against data corruption resulting from a failed cluster interconnect, or "split brain." See the *Symantec Cluster Server Administrator's Guide* for a description of the problems a failed interconnect can create and the protection I/O fencing provides.

In a cluster using SCSI-3 based fencing, I/O fencing implements data protection by placing the SCSI-3 PR keys on both the data disks and coordinator disks. In a cluster using CP server-based fencing, I/O fencing implements data protection by placing the SCSI-3 PR keys on data disks and similar registrations on CP server. The VCS administrator must be aware of several operational changes needed when working with clusters protected by I/O fencing. Specific shutdown procedures ensure keys are removed from coordination points and data disks to prevent possible difficulties with subsequent cluster startup.

Using the reboot command rather than the shutdown command bypasses shutdown scripts and can leave keys on the coordination points and data disks. Depending on the order of reboot and subsequent startup events, the cluster may warn of a possible split brain condition and fail to start up.

**Workaround:** Use the shutdown -r command on one node at a time and wait for each node to complete shutdown.

### Uninstalling VRTSvxvm causes issues when VxFEN is configured in SCSI3 mode with dmp disk policy (2522069)

When VxFEN is configured in SCSI3 mode with dmp disk policy, the DMP nodes for the coordinator disks can be accessed during system shutdown or fencing arbitration. After uninstalling VRTSvxvm fileset, the DMP module will no longer be loaded in memory. On a system where VRTSvxvm fileset is uninstalled, if VxFEN attempts to access DMP devices during shutdown or fencing arbitration, the system panics.

#### Limitations related to LLT

This section covers LLT-related software limitations.

### LLT over IPv6 UDP cannot detect other nodes while SFCFSHA tries to form a cluster (1907223)

LLT over IPv6 requires link-local scope multicast to discover other nodes when SFCFSHA tries to form a cluster. If multicast networking is undesirable, or unavailable in your environment, use the address of the peer nodes to eliminate the need for the multicast traffic.

Workaround: Add the set-addr entry for each local link into the /etc/llttab file. You add the entry to specify the address of the peer nodes that are available on the corresponding peer links. For example, you add the following lines into the llttab file to specify the set-addr entry for a node. In this example, the node's IPv6 address is fe80::21a:64ff:fe92:1d70.

```
set-addr 1 link1 fe80::21a:64ff:fe92:1d70
set-arp 0
```

#### LLT does not start automatically after system reboot (2058752)

After you reboot the systems, if you had not completed the terminal setting procedure, LLT does not start automatically and does not log any error messages. You can manually start LLT using the /etc/init.d/llt.rc command.

If you reinstall a system, when the system reboots a message appears on the system console to set the terminal setting if you have not already done so. LLT does not start until you complete the terminal setting procedure.

#### Workaround: To resolve the LLT startup issue

- 1 After you reboot the systems, open the system console using any available method, for example, from HMC.
- 2 On the console, go to the terminal setting menu, and set the terminal of your choice.
- 3 Select the Task Completed menu option.

## Symantec Storage Foundation for Databases (SFDB) tools software limitations

The following are the SFDB tools software limitations in this release.

#### Oracle Data Guard in an Oracle RAC environment

SFDB tools cannot be used with RAC standby databases. SFDB tools can still be used with the primary database, even in a Data Guard Oracle RAC environment.

#### Upgrading to Oracle 10.2.0.5 is required if using SFDB tools

If you are running Oracle version 10.2.0.4 and upgrading a Storage Foundation product with SFDB tools to 6.2, you must upgrade the Oracle binaries and database to version 10.2.0.5, before upgrading to 6.2.

#### Parallel execution of vxsfadm is not supported (2515442)

Only one instance of the vxsfadm command can be run at a time. Running multiple instances of vxsfadm at a time is not supported.

### Creating point-in-time copies during database structural changes is not supported (2496178)

SFDB tools do not support creating point-in-time copies while structural changes to the database are in progress, such as adding or dropping tablespaces and adding or dropping data files.

However, once a point-in-time copy is taken, you can create a clone at any time, regardless of the status of the database.

#### SmartIO software limitations

The following are the SmartIO software limitations in this release.

# The sfcache operations may display error messages in the caching log when the operation completed successfully (3611158)

The sfcache command calls other commands to perform the caching operations. If a command fails, additional commands may be called to complete the operation. For debugging purposes, the caching log includes all of the success messages and failure messages for the commands that are called.

If the  ${\tt sfcache}$  command has completed successfully, you can safely ignore the error messages in the log file.

#### Documentation

Product guides are available in the PDF format on the software media in the /docs/product\_name directory. Additional documentation is available online.

Make sure that you are using the current version of documentation. The document version appears on page 2 of each guide. The publication date appears on the title

page of each document. The latest product documentation is available on the Symantec website.

http://sort.symantec.com/documents

#### Documentation set

Each product in the Storage Foundation and High Availability Solutions product line includes release notes, an installation guide, and additional documents such as administration and agent guides. In most cases, you may also need to refer to the documentation for the product's components.

The SFHA Solutions documents describe functionality and solutions that apply across the product line. These documents are relevant whichever SFHA Solutions product you use.

#### Symantec Storage Foundation Cluster File System High Availability documentation

 Table 1-15 lists the documentation for Symantec Storage Foundation Cluster File

 System High Availability.

The SFHA Solutions documents describe functionality and solutions relevant to the SFCFSHA product.

See Table 1-17 on page 102.

Table 1-15Symantec Storage Foundation Cluster File System High Availability<br/>documentation

| Document title                                                                                | File name                | Description                                                                                                    |
|-----------------------------------------------------------------------------------------------|--------------------------|----------------------------------------------------------------------------------------------------|
| Symantec Storage Foundation Cluster<br>File System High Availability Release<br>Notes         | sfcfs_notes_62_aix.pdf   | Provides release information such as<br>system requirements, changes, fixed<br>incidents, known issues, and<br>limitations of the product. |
| Symantec Storage Foundation Cluster<br>File System High Availability<br>Installation Guide    | sfcfs_install_62_aix.pdf | Provides information required to install the product.                                                                                      |
| Symantec Storage Foundation Cluster<br>File System High Availability<br>Administrator's Guide | sfcfs_admin_62_aix.pdf   | Provides information required for administering the product.                                                                               |

#### Symantec Cluster Server documentation

Table 1-16 lists the documents for Symantec Cluster Server.

| Title                                                                                              | File name                     | Description                                                                                                    |
|----------------------------------------------------------------------------------------------------|-------------------------------|----------------------------------------------------------------------------------------------------|
| Symantec Cluster Server Release<br>Notes                                                           | vcs_notes_62_aix.pdf          | Provides release information such as<br>system requirements, changes, fixed<br>incidents, known issues, and limitations<br>of the product. |
| Symantec Cluster Server Installation<br>Guide                                                      | vcs_install_62_aix.pdf        | Provides information required to install the product.                                                                                      |
| Symantec Cluster Server<br>Administrator's Guide                                                   | vcs_admin_62_aix.pdf          | Provides information required for administering the product.                                                                               |
| Symantec Cluster Server Bundled<br>Agents Reference Guide                                          | vcs_bundled_agents_62_aix.pdf | Provides information about bundled agents, their resources and attributes, and more related information.                                   |
| Symantec Cluster Server Agent<br>Developer's Guide<br>(This document is available online<br>only.) | vcs_agent_dev_62_unix.pdf     | Provides information about the various<br>Symantec agents and procedures for<br>developing custom agents.                                  |
| Symantec Cluster Server Agent for DB2 Installation and Configuration Guide                         | vcs_db2_agent_62_aix.pdf      | Provides notes for installing and configuring the DB2 agent.                                                                               |
| Symantec Cluster Server Agent for<br>Oracle Installation and Configuration<br>Guide                | vcs_oracle_agent_62_aix.pdf   | Provides notes for installing and configuring the Oracle agent.                                                                            |
| Symantec Cluster Server Agent for<br>Sybase Installation and Configuration<br>Guide                | vcs_sybase_agent_62_aix.pdf   | Provides notes for installing and configuring the Sybase agent.                                                                            |

 Table 1-16
 Symantec Cluster Server documentation

#### Symantec Storage Foundation and High Availability Solutions products documentation

 Table 1-17 lists the documentation for Symantec Storage Foundation and High

 Availability Solutions products.

| Document title                                                                                                    | File name                          | Description                                                                                                    |
|----------------------------------------------------------------------------------------------------|------------------------------------|----------------------------------------------------------------------------------------------------|
|                                                                                                    |                                    |                                                                                                    |
| Symantec Storage Foundation and<br>High Availability Solutions—What's<br>new in this release                                                     | sfhas_whats_new_62_unix.pdf        | Provides information about the new features and enhancements in the release.                                                                                                    |
| (This document is available online.)                                                                                                    |                                    |                                                                                                    |
| Symantec Storage Foundation and<br>High Availability Solutions Getting<br>Started Guide                                                          | getting_started.pdf                | Provides a high-level overview of installing<br>Symantec products using the script-based<br>installer. The guide is useful for new users<br>and returning users that want a quick<br>refresher.                                               |
| Symantec Storage Foundation and<br>High Availability Solutions Solutions<br>Guide                                                                | sfhas_solutions_62_aix.pdf         | Provides information about how SFHA<br>Solutions product components and features<br>can be used individually and in concert to<br>improve performance, resilience and ease<br>of management for storage and<br>applications.                  |
| Symantec Storage Foundation and<br>High Availability Solutions<br>Virtualization Guide<br>(This document is available online.)                   | sfhas_virtualization_62_aix.pdf    | Provides information about Symantec<br>Storage Foundation and High Availability<br>support for virtualization technologies.<br>Review this entire document before you<br>install virtualization software on systems<br>running SFHA products. |
| Symantec Storage Foundation and<br>High Availability Solutions SmartIO<br>for Solid State Drives Solutions<br>Guide                              | sfhas_smartio_solutions_62_aix.pdf | Provides information on using and<br>administering SmartIO with SFHA solutions.<br>Also includes troubleshooting and<br>command reference sheet for SmartIO.                                                                                  |
| Symantec Storage Foundation and<br>High Availability Solutions Disaster<br>Recovery Implementation Guide<br>(This document is available online.) | sfhas_dr_impl_62_aix.pdf           | Provides information on configuring campus<br>clusters, global clusters, and replicated data<br>clusters (RDC) for disaster recovery failover<br>using Storage Foundation and High<br>Availability Solutions products.                        |
| Symantec Storage Foundation and<br>High Availability Solutions<br>Replication Administrator's Guide                                              | sfhas_replication_admin_62_aix.pdf | Provides information on using Volume<br>Replicator (VVR) for setting up an effective<br>disaster recovery plan by maintaining a<br>consistent copy of application data at one<br>or more remote locations.                                    |

#### Table 1-17Symantec Storage Foundation and High Availability Solutions<br/>products documentation

#### Table 1-17Symantec Storage Foundation and High Availability Solutions<br/>products documentation (continued)

| Document title                                                                          | File name               | Description                                                                                                    |
|-----------------------------------------------------------------------------------------|-------------------------|----------------------------------------------------------------------------------------------------|
| Symantec Storage Foundation and<br>High Availability Solutions<br>Troubleshooting Guide | sfhas_tshoot_62_aix.pdf | Provides information on common issues<br>that might be encountered when using<br>Symantec Storage Foundation and High<br>Availability Solutions and possible solutions<br>for those issues. |

Veritas Operations Manager (VOM) is a management tool that you can use to manage Symantec Storage Foundation and High Availability Solutions products. If you use VOM, refer to the VOM product documentation at:

https://sort.symantec.com/documents

#### Manual pages

The manual pages for Symantec Storage Foundation and High Availability Solutions products are installed in the /opt/VRTS/man directory.

Set the MANPATH environment variable so the man(1) command can point to the Symantec Storage Foundation manual pages:

• For the Bourne or Korn shell (sh or ksh), enter the following commands:

```
MANPATH=$MANPATH:/opt/VRTS/man
export MANPATH
```

• For C shell (csh or tcsh), enter the following command:

setenv MANPATH \${MANPATH}:/opt/VRTS/man

See the man(1) manual page.

The latest manual pages are available online in HTML format on the Symantec website at:

https://sort.symantec.com/documents